#### CPE409 Image Processing

# Part 2 Acquiring and Digitalization of Image

# Assist. Prof. Dr. Caner ÖZCAN

When something can be read without effort, great effort has gone into its writing. ~E. J. Poncela

## **Outline**

- 2. Digital Image Fundamentals
	- ▶ Elements of Visual Perception
	- ► Light and the Electromagnetic Spectrum
	- ▶Image Sensing and Acquisition
	- ▶Image Sampling and Quantization
	- ▶Introduction to the MATLAB
	- ▶ Some Basic Relationships between Pixels
	- ▶ An Introduction to the Mathematical Tools Used in Digital Image Processing

## What does it mean, to see?

- ► "The plain man's answer (and Aristotle's, too) would be, to know what is where by looking. In other words, vision is the process of discovering from images what is present in the world, and where it is." David Marr, Vision, 1982
- ► Our brain is able to use an image as an input, and interpret it in terms of objects and scene structures.

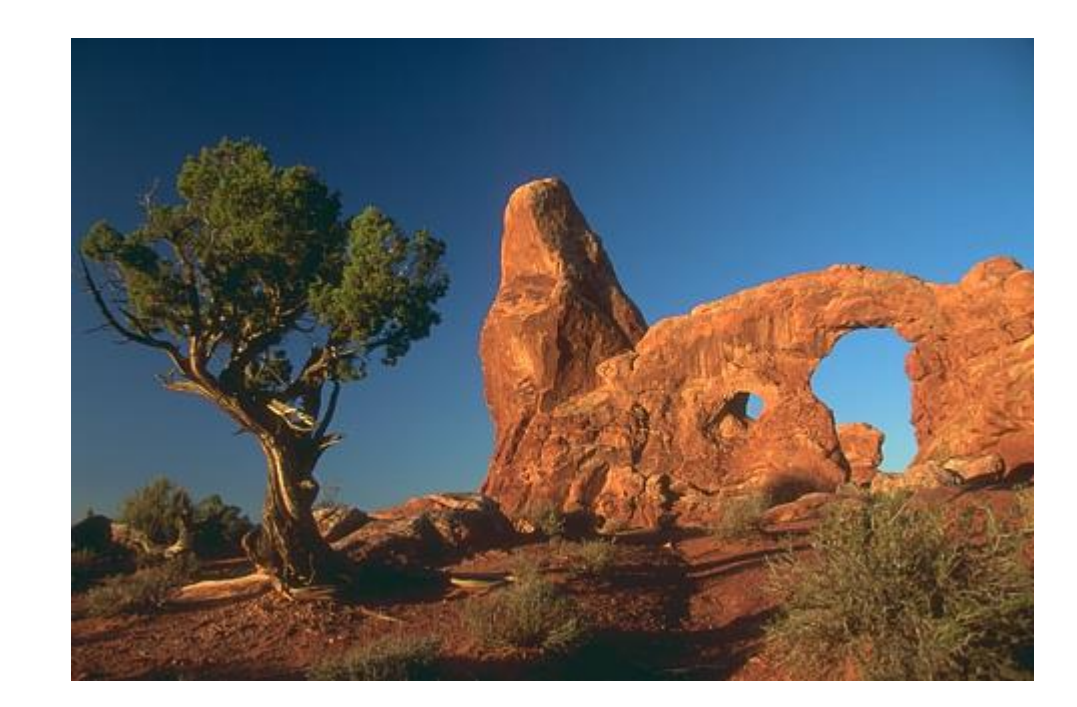

What does Salvador Dali's Study for the Dream Sequence in Spellbound (1945) say about our visual perception?

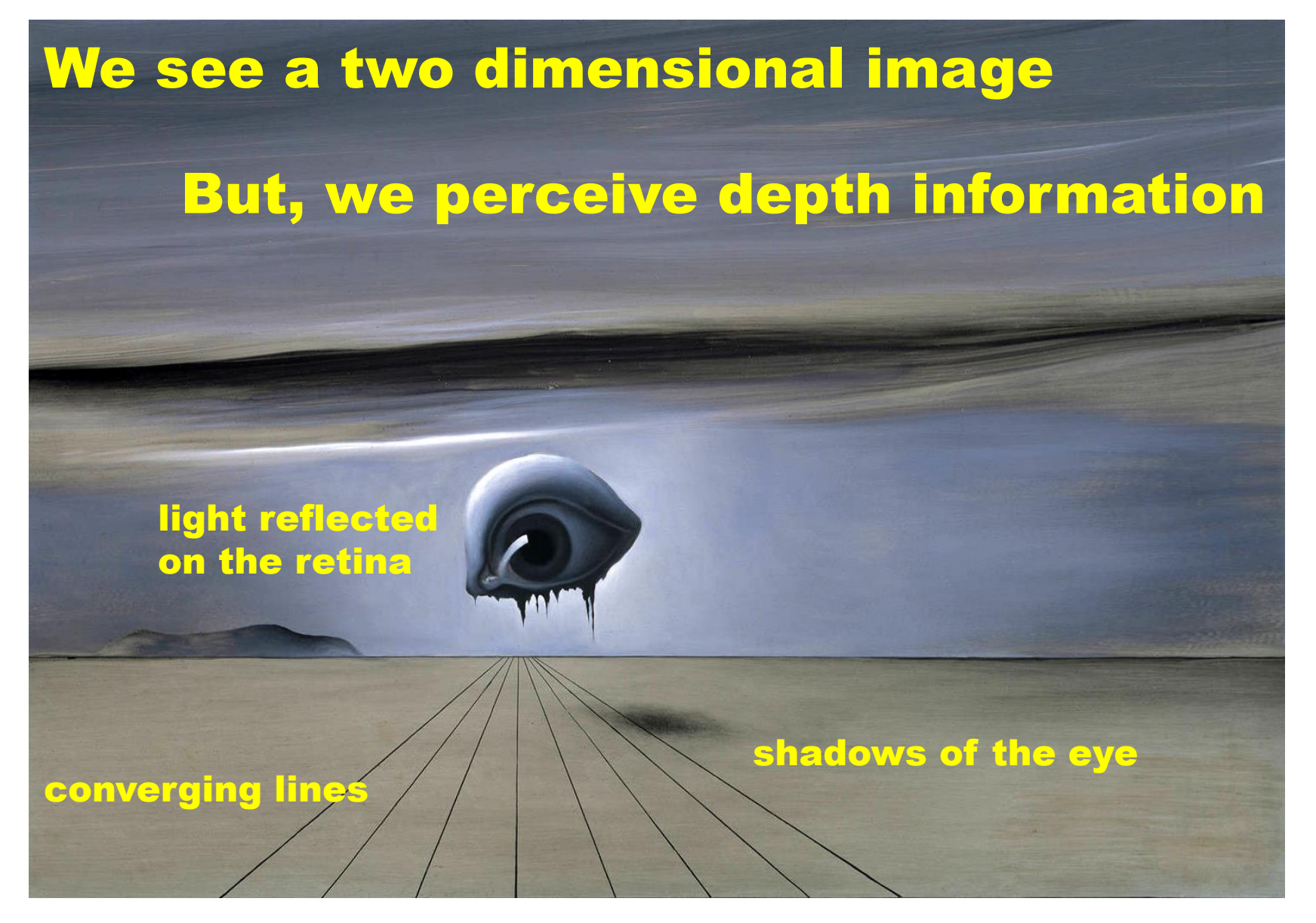

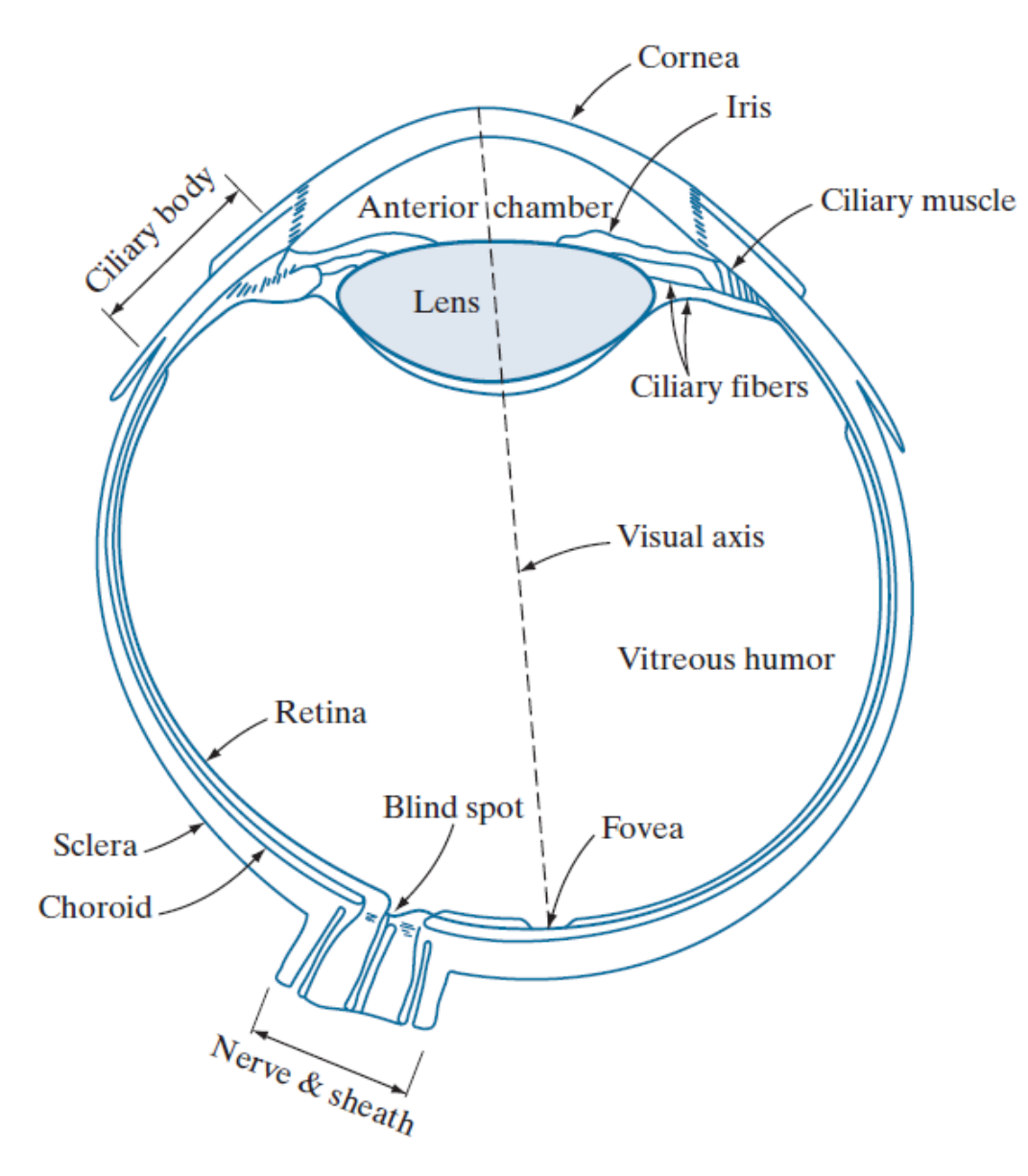

**FIGURE 2.1** Simplified diagram of a cross section of the human eye.

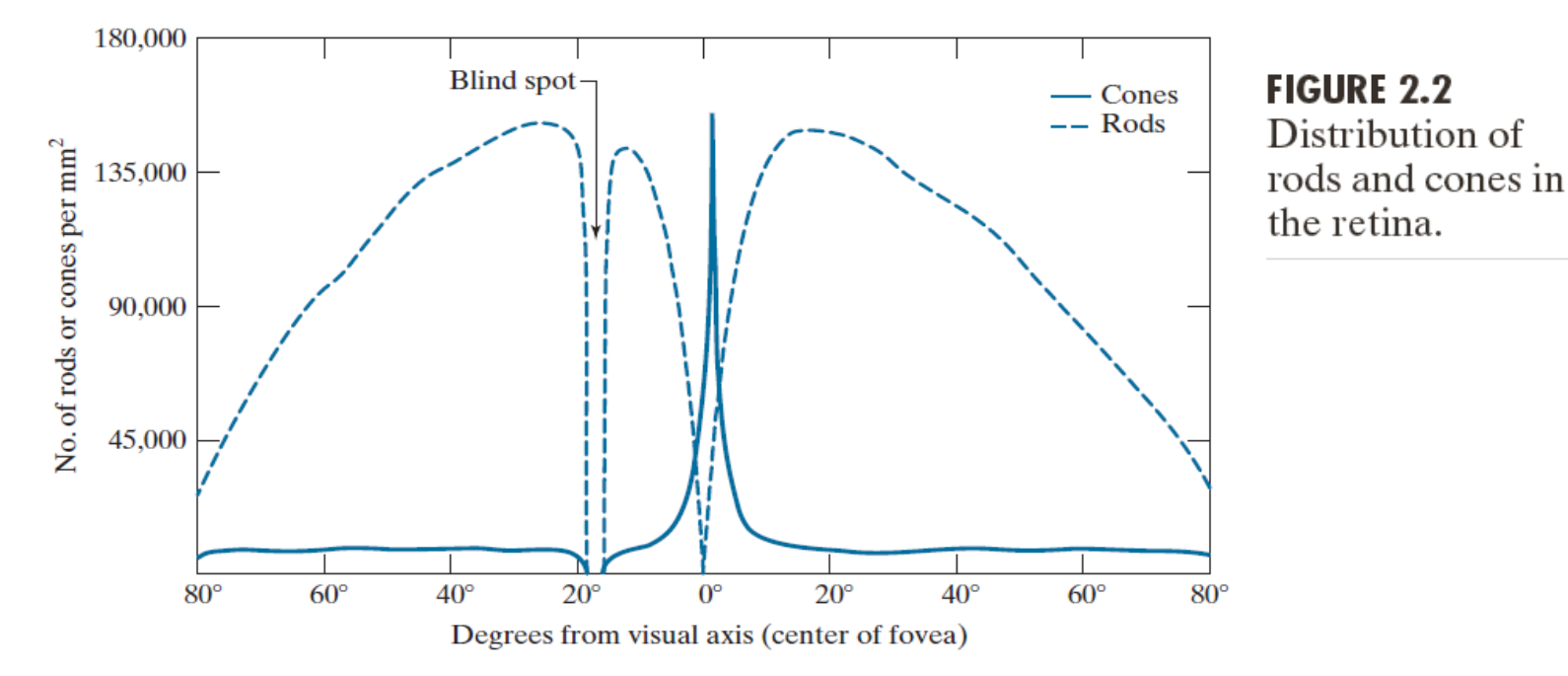

#### **Rods**

They perceive changes in intensity of light independently of color.

They perceive objects in black, white and gray tones.

When people have low light in the darkness of the night, they can still see the surroundings as black and white thanks to these rods. But they can not see color.

#### **Cones**

Responsible for color matters.

But they need more light than rods to see.

There are three different cone cells. These are: L type, M type and S type.

#### **FIGURE 2.3**

Graphical representation of the eye looking at a palm tree. Point  $\overrightarrow{C}$  is the focal center of the lens.

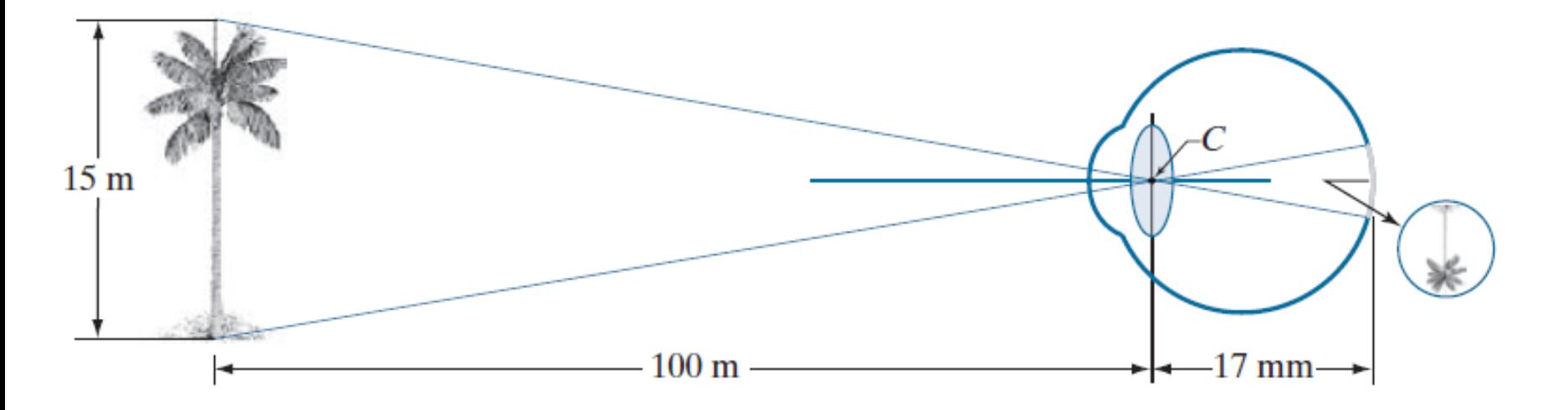

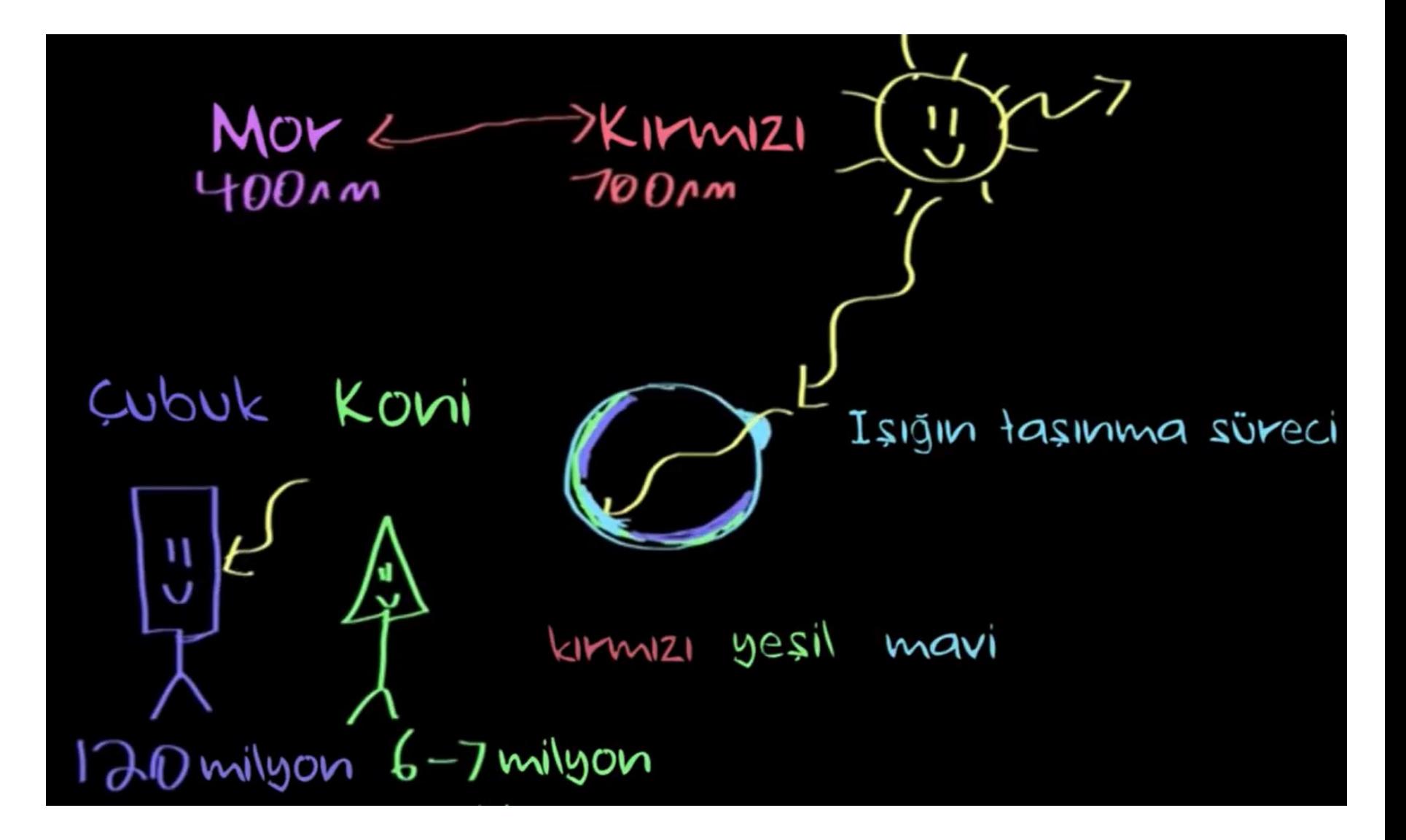

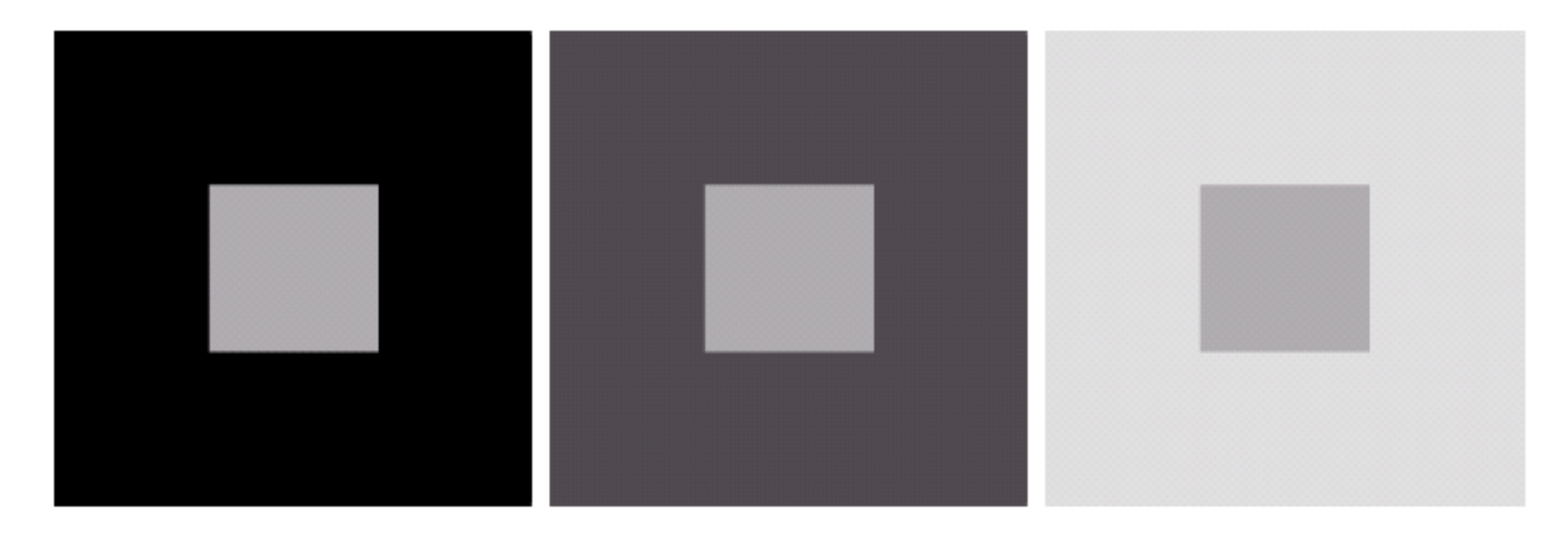

a b c

FIGURE 2.8 Examples of simultaneous contrast. All the inner squares have the same intensity, but they appear progressively darker as the background becomes lighter.

 $\begin{matrix} a & b \\ c & d \end{matrix}$ 

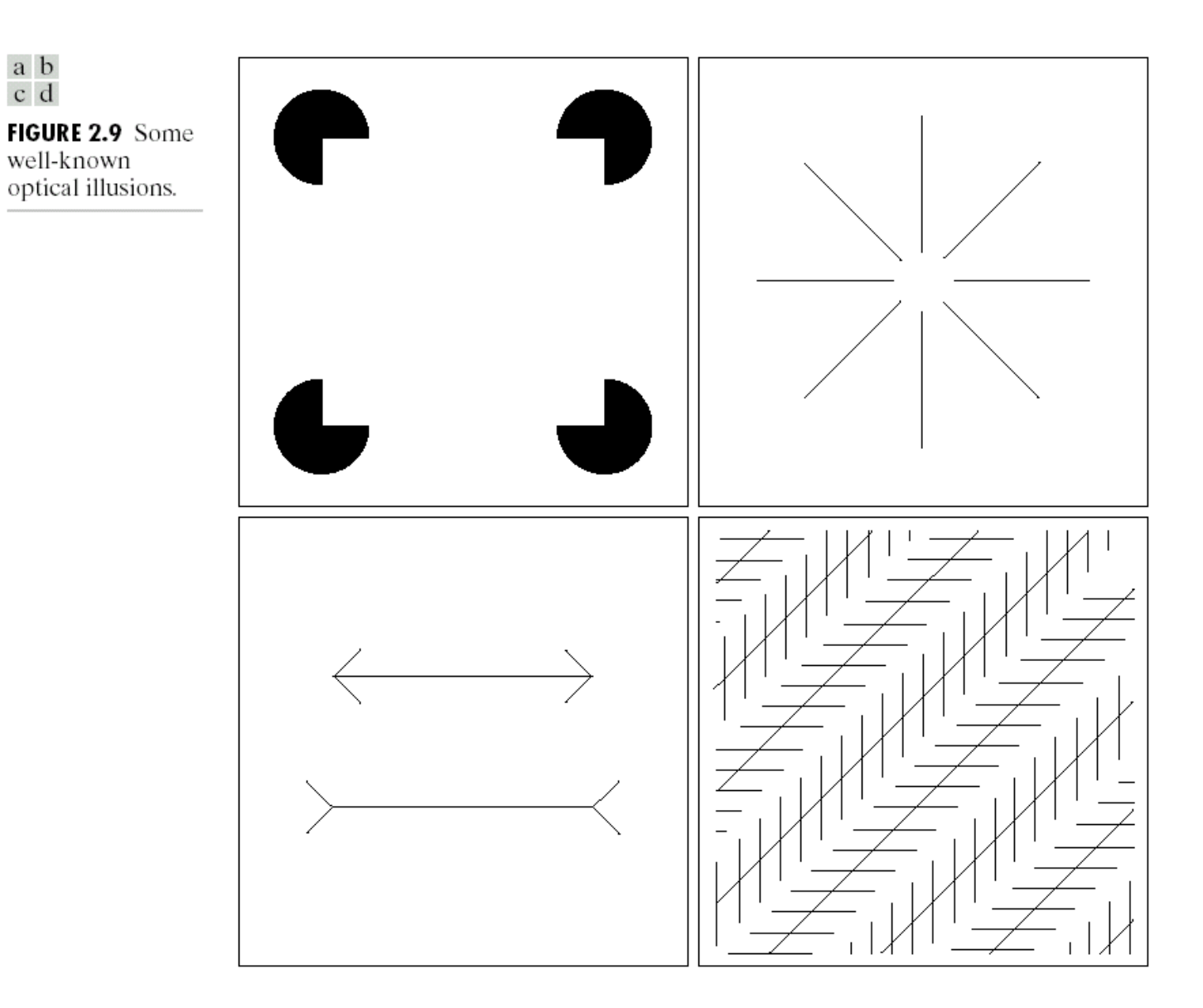

## Görsel Algının Unsurları

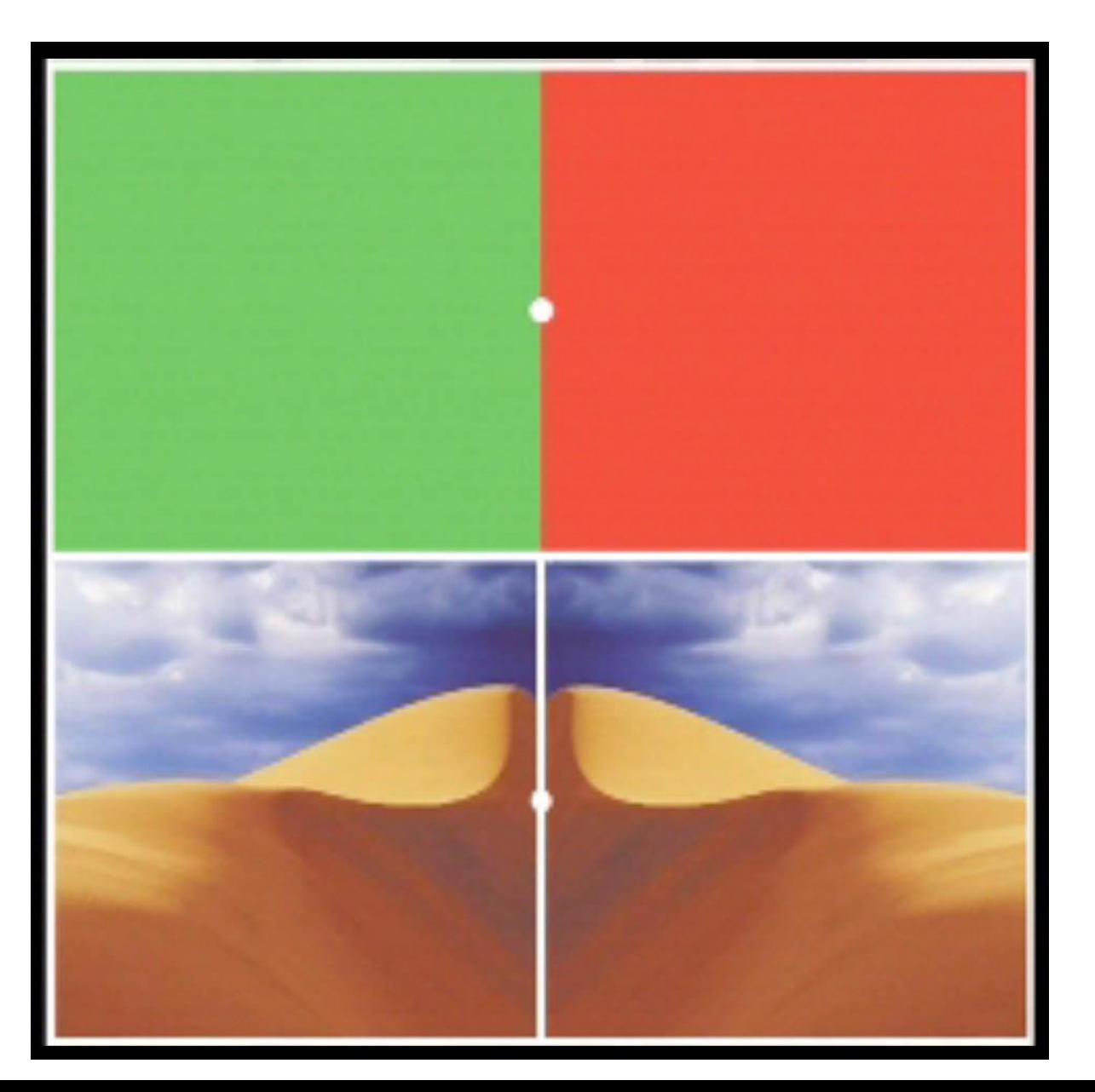

## Görsel Algının Unsurları

►Watch Beau Lotto's TED talk on "Optical illusions show how we see".

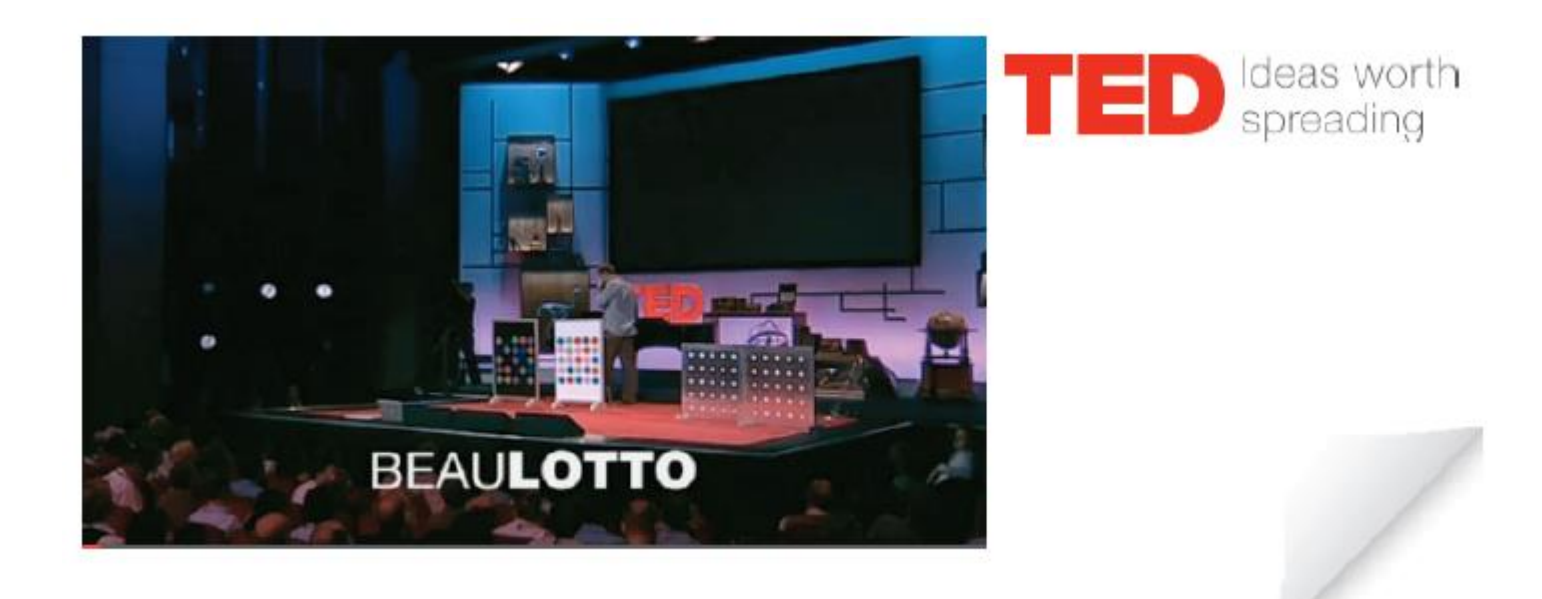

## Light and Electromagnetic Spectrum

► White light: composed of about equal energy in all wavelengths of the visible Spectrum.

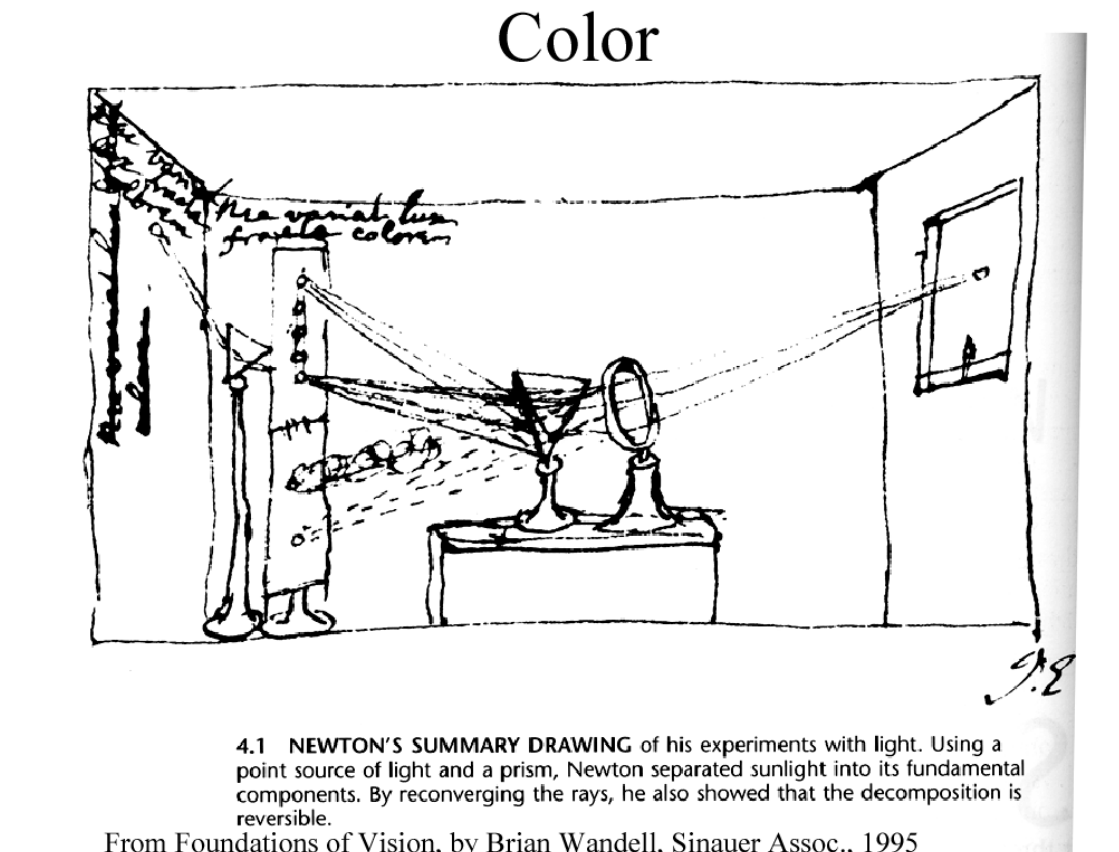

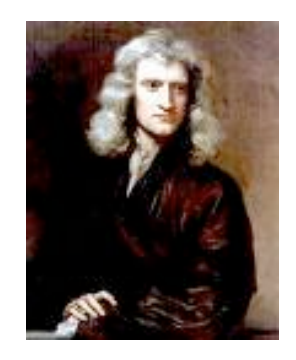

Newton 1666

From Foundations of Vision, by Brian Wandell, Sinauer Assoc., 1995

Video Link: https://www.youtube.com/watch?v=GaDxFvMdi0Q Slide Credit: B. Freeman, A. Torralba, K. Grauman

13

## Light and Electromagnetic Spectrum

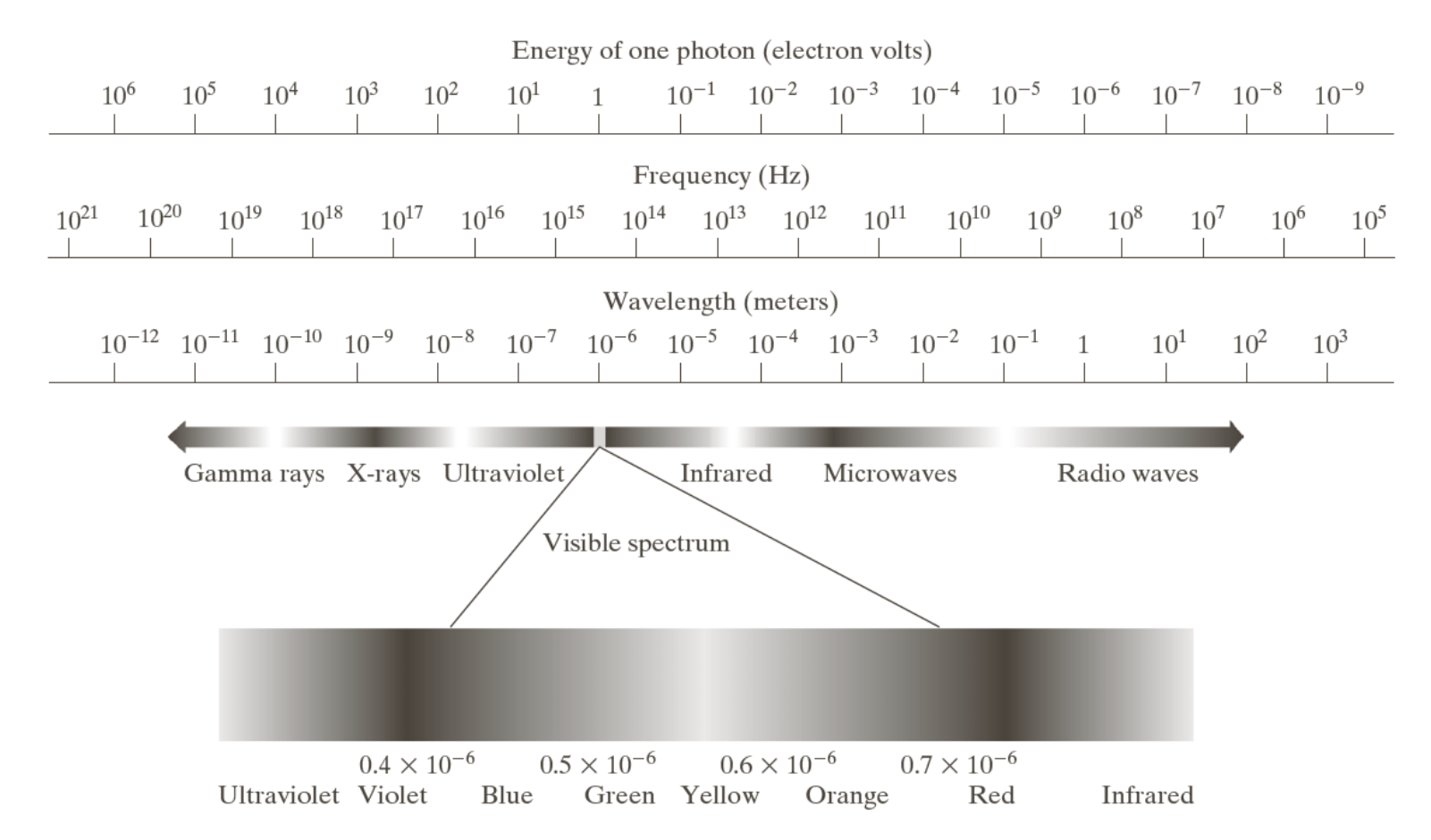

**FIGURE 2.10** The electromagnetic spectrum. The visible spectrum is shown zoomed to facilitate explanation, but note that the visible spectrum is a rather narrow portion of the EM spectrum.

$$
\lambda = c / v \qquad \qquad E = hv \qquad \qquad h: \text{Planck's katsayısı}
$$

Video Link: https://www.youtube.com/watch?v=iyz6W6aJ\_jA https://www.youtube.com/watch?v=HUT1BPYUQQ8

14

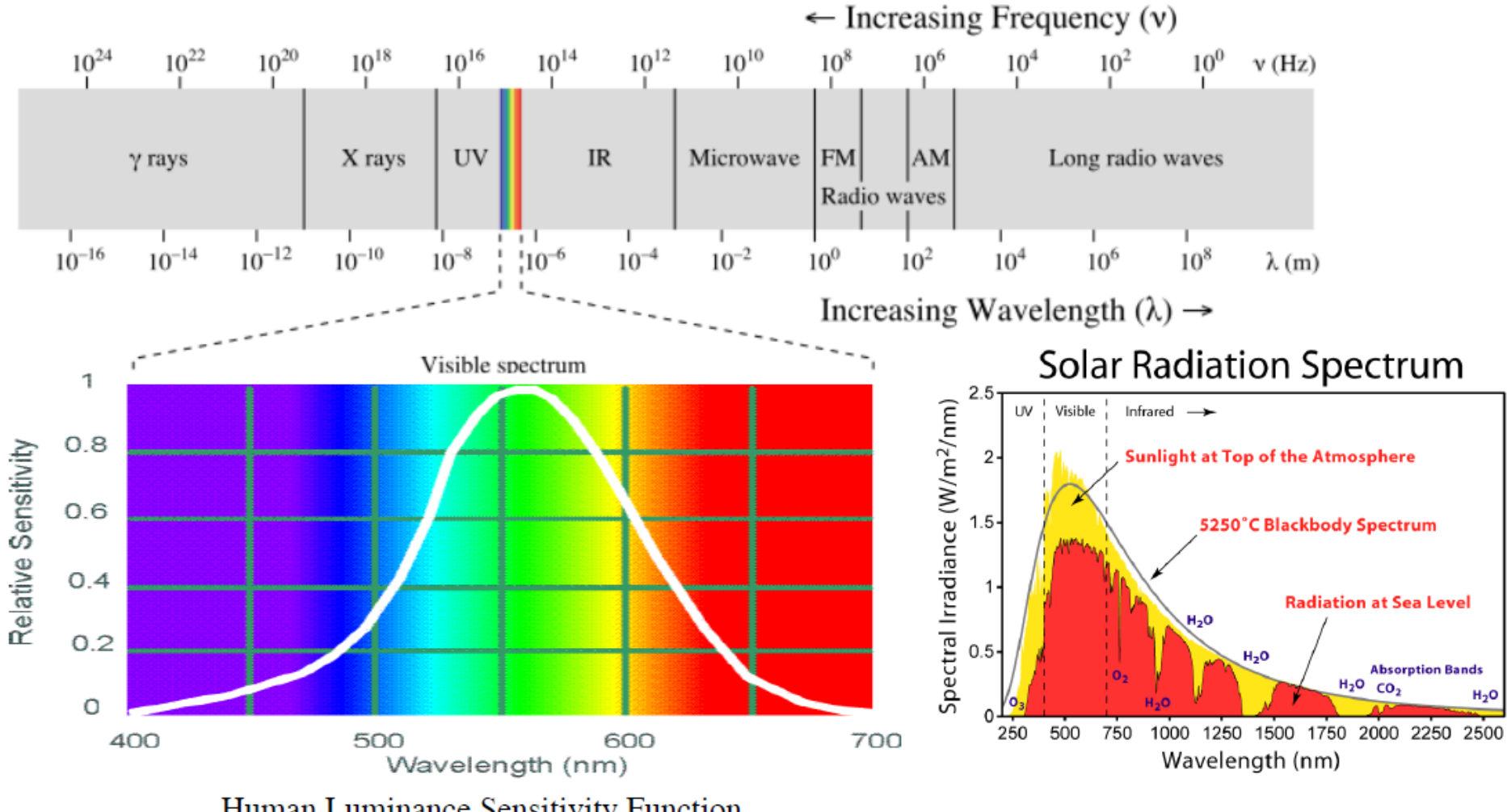

Human Luminance Sensitivity Function

► The wavelength of an EM wave required to "see" an object must be of the same size as or smaller than the object.

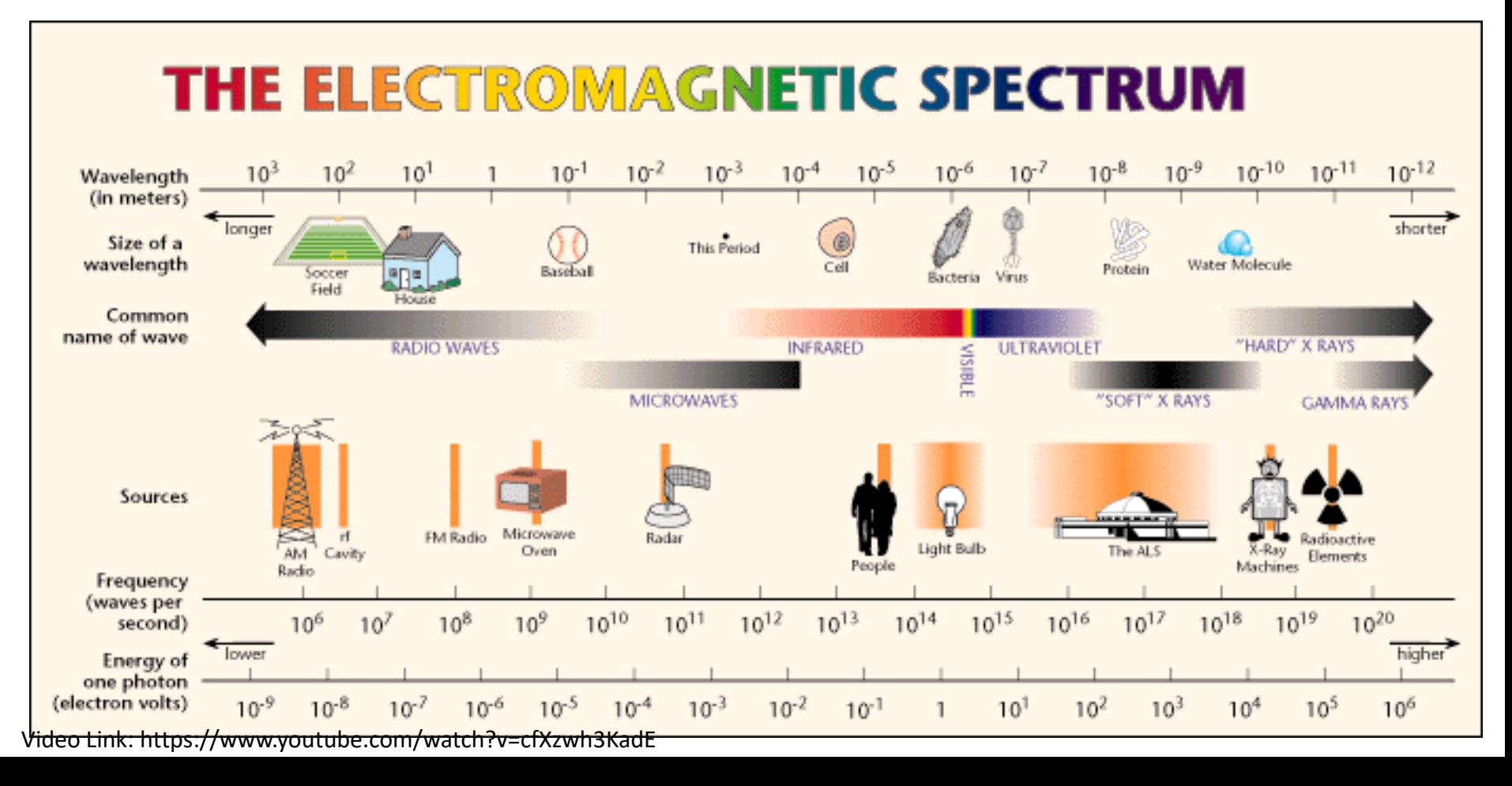

#### **The Physics of light**

Any source of light can be completely described physically by its spectrum: the amount of energy emitted (per time unit) at each wavelength 400 - 700 nm.

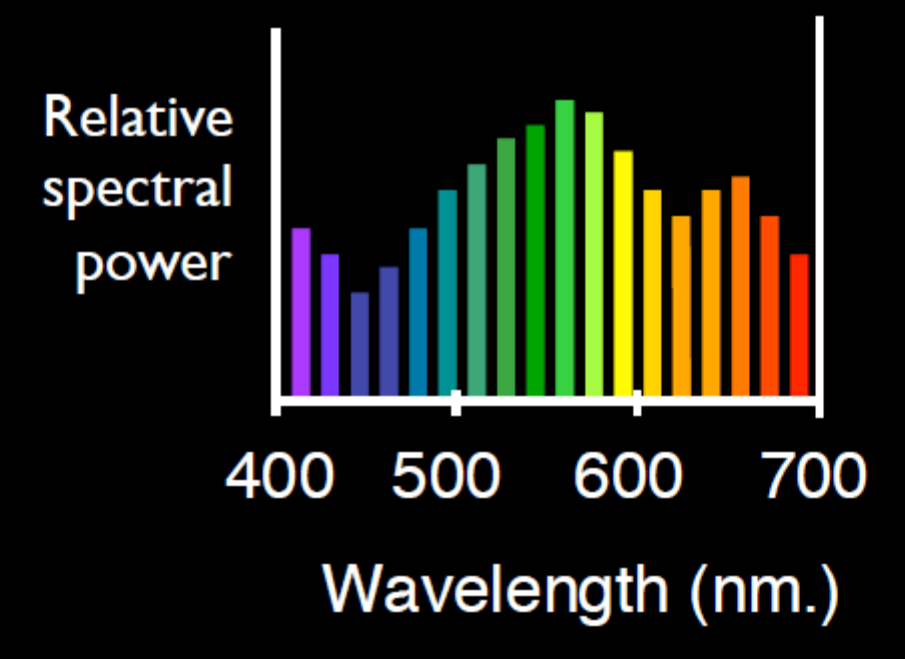

Slide credit: A. Efros

© Stephen E. Palmer, 2002

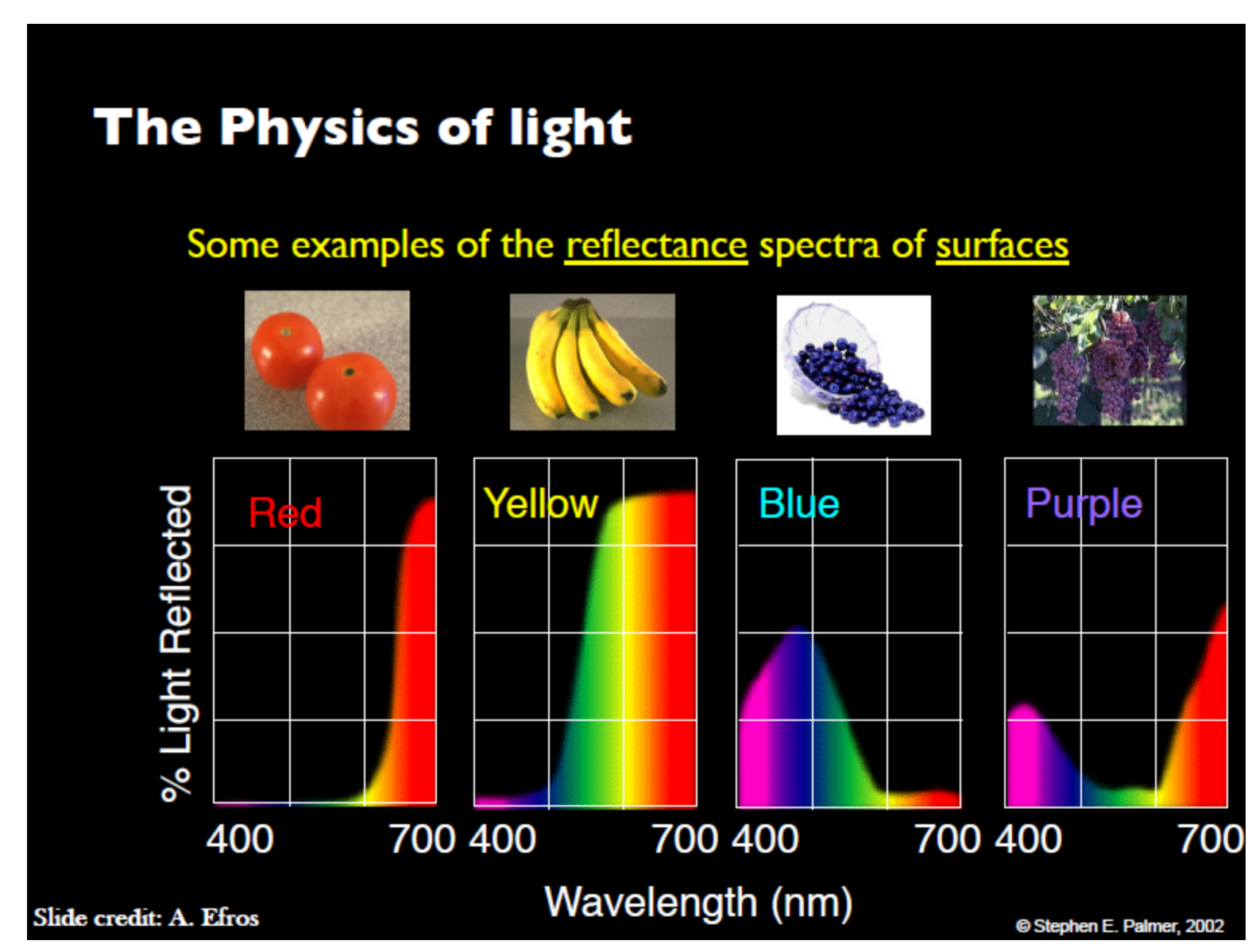

## Light and Electromagnetic Spectrum

**FIGURE 2.11** Graphical representation of one wavelength.

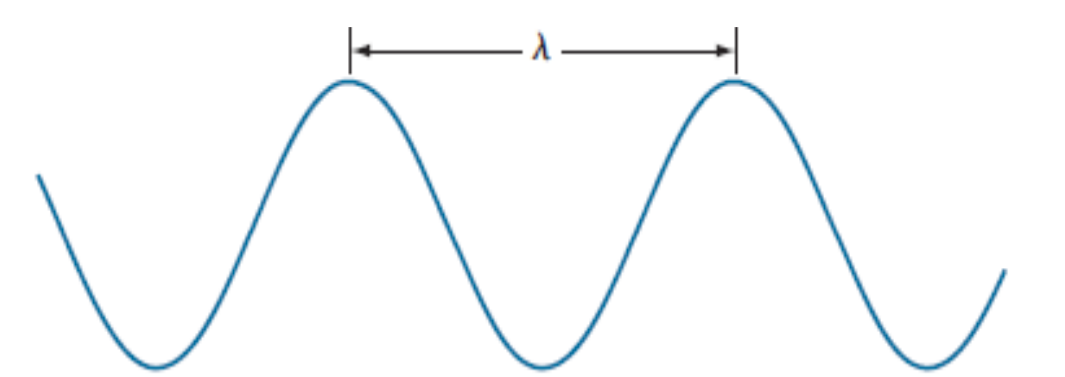

- ► Electromagnetic waves can be visualized as sinusoidal waves advancing with lambda wavelength.
- $\blacktriangleright$  The colors that humans perceive in an object are determined by the nature of the light reflected from the object.

e.g. green objects reflect light with wavelengths primarily in the 500 to 570 nm range while absorbing most of the energy at other wavelength

## Light and Electromagnetic Spectrum

- ►Monochromatic light: void of color **Intensity** is the only attribute, from black to white Monochromatic images are referred to as gray-scale images
- ►Chromatic light bands: 0.43 to 0.79 um The quality of a chromatic light source:
	- **Radiance:** total amount of energy (measured as watt)
	- **Luminance (lm):** the amount of energy an observer perceives from a light source (measured as lumen)
	- **Brightness:** a subjective descriptor of light perception that is impossible to measure. It embodies the achromatic notion of intensity and one of the key factors in describing color sensation.

## Image Sensing and Acquisition

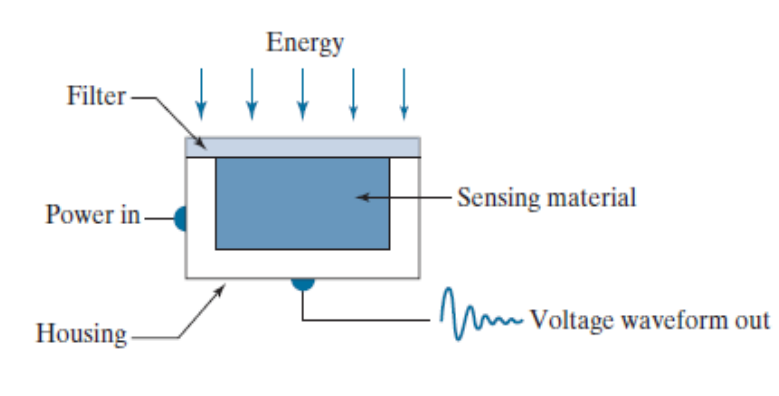

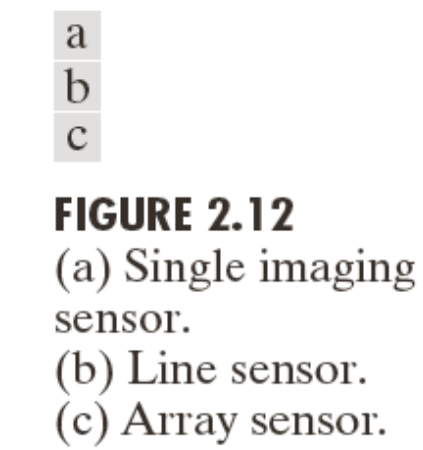

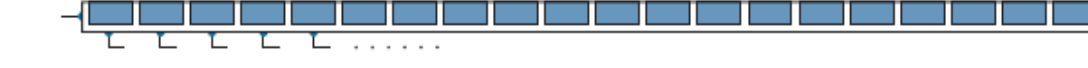

Transform illumination energy into digital images

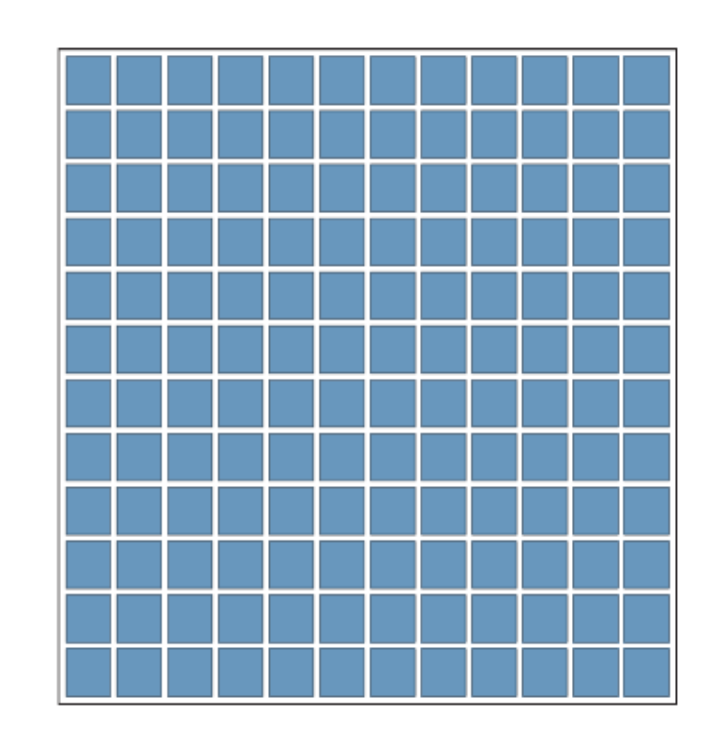

## Image Acquisition Process

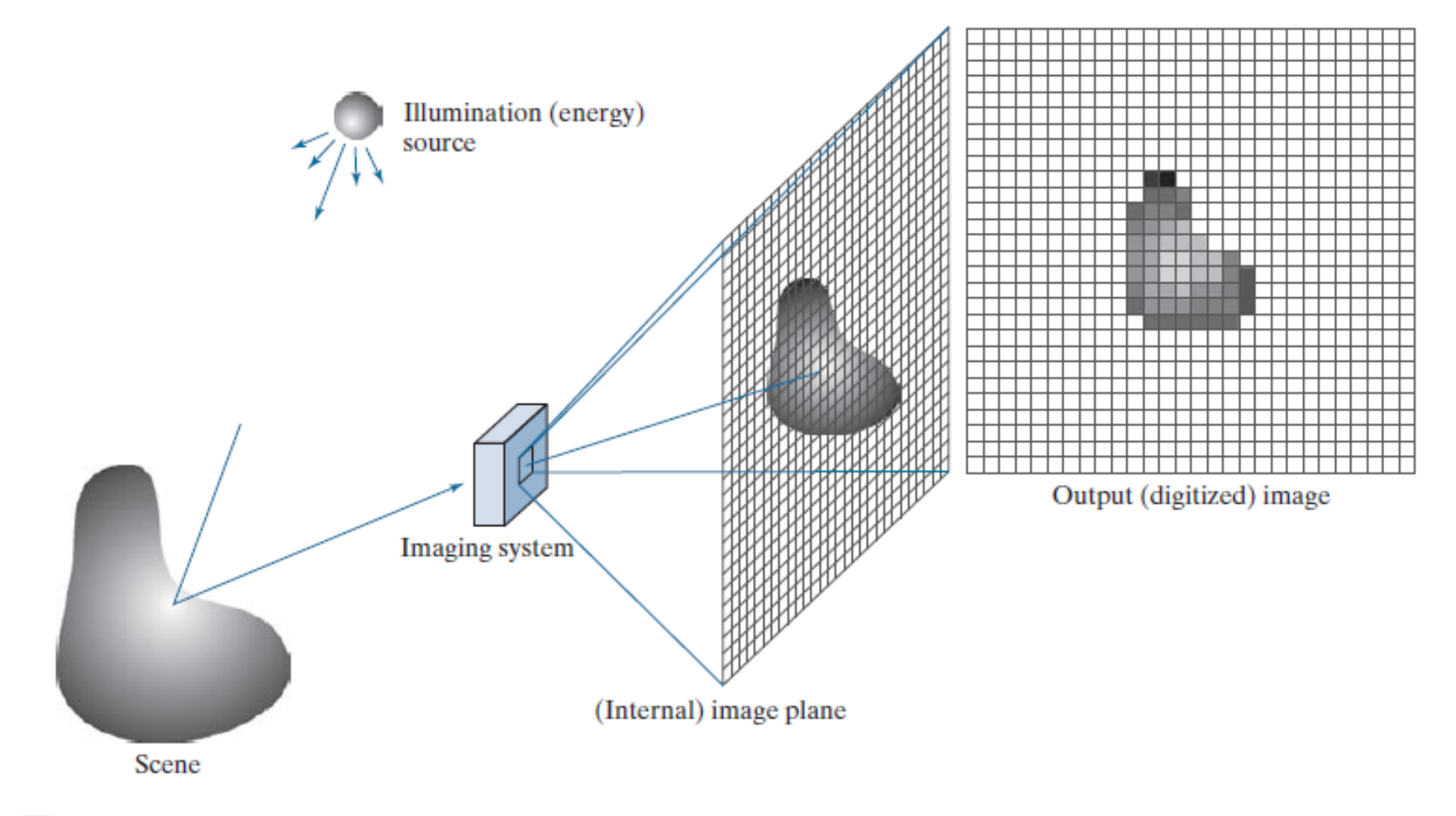

#### $\frac{a}{b}$ c d e

FIGURE 2.15 An example of digital image acquisition. (a) Illumination (energy) source. (b) A scene. (c) Imaging system. (d) Projection of the scene onto the image plane. (e) Digitized image.

## A Simple Image Formation Model

f(x,y) is nonzero and finite;

 $f(x,y) = i(xy) r(x,y)$ 

 $f(x, y)$ : intensity at the point  $(x, y)$  $i(x, y)$ : illumination at the point  $(x, y)$ (the amount of source illumination incident on the scene)  $r(x, y)$ : reflectance/transmissivity at the point  $(x, y)$ (the amount of illumination reflected/transmitted by the object) where  $0 < i(x, y) < \infty$  and  $0 < r(x, y) < 1$ 

## Some Typical Ranges of Illumination

## ►Illumination

**Lumen** — A unit of light flow or luminous flux

**Lumen per square meter (lm/m<sup>2</sup> )** — The metric unit of measure for illuminance of a surface

- On a clear day, the sun may produce in excess of 90,000  $\text{Im/m}^2$  of illumination on the surface of the Earth
- On a cloudy day, the sun may produce less than 10,000 lm/m<sup>2</sup> of illumination on the surface of the Earth
- $\blacksquare$  On a clear evening, the moon yields about 0.1 lm/m<sup>2</sup> of illumination
- The typical illumination level in a commercial office is about 1000 lm/m2

## Some Typical Ranges of Reflectance

## ►Reflectance

- 0.01 for black velvet
- 0.65 for stainless steel
- 0.80 for flat-white wall paint
- 0.90 for silver-plated metal
- 0.93 for snow

## Image Sampling and Quantization

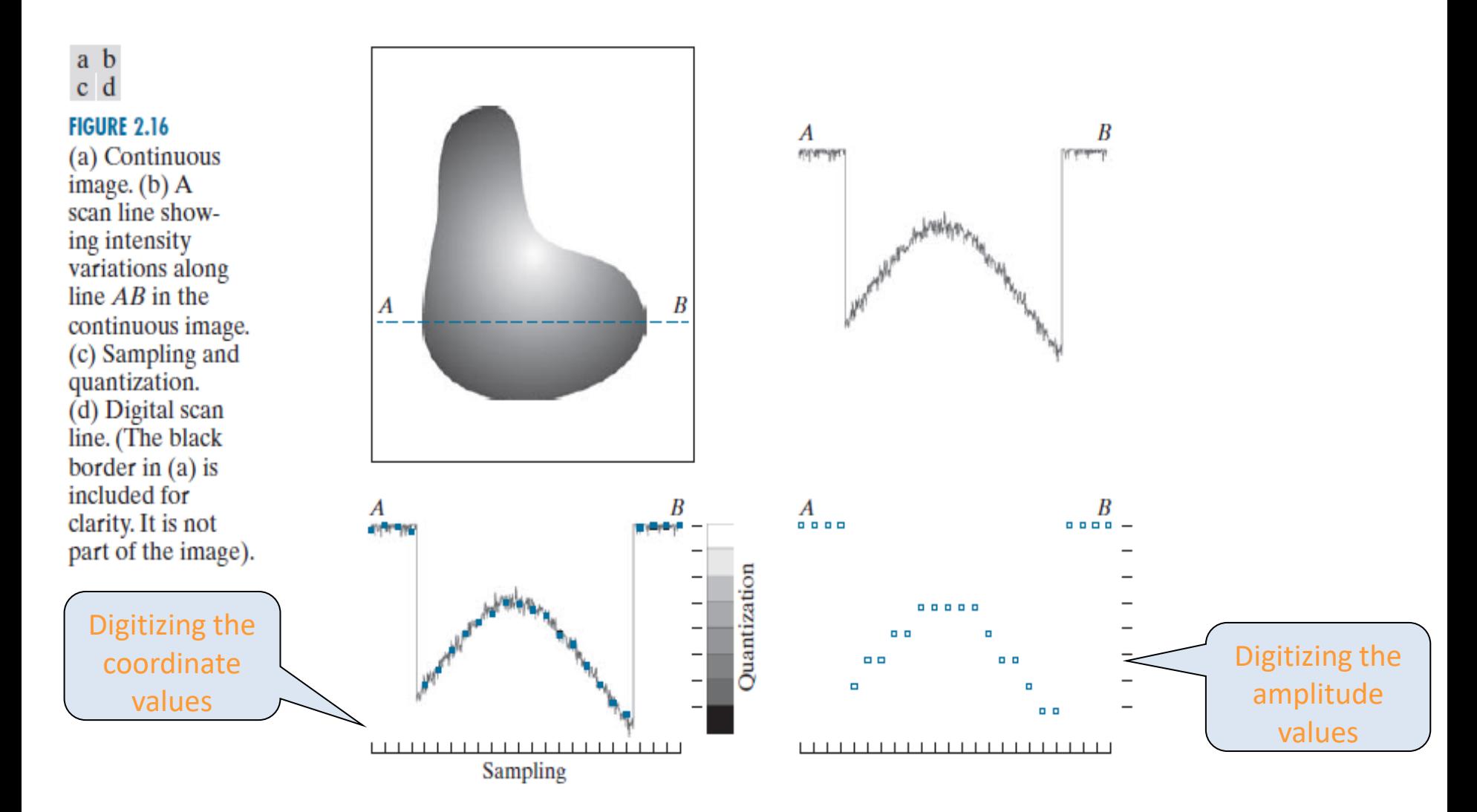

## Image Sampling and Quantization

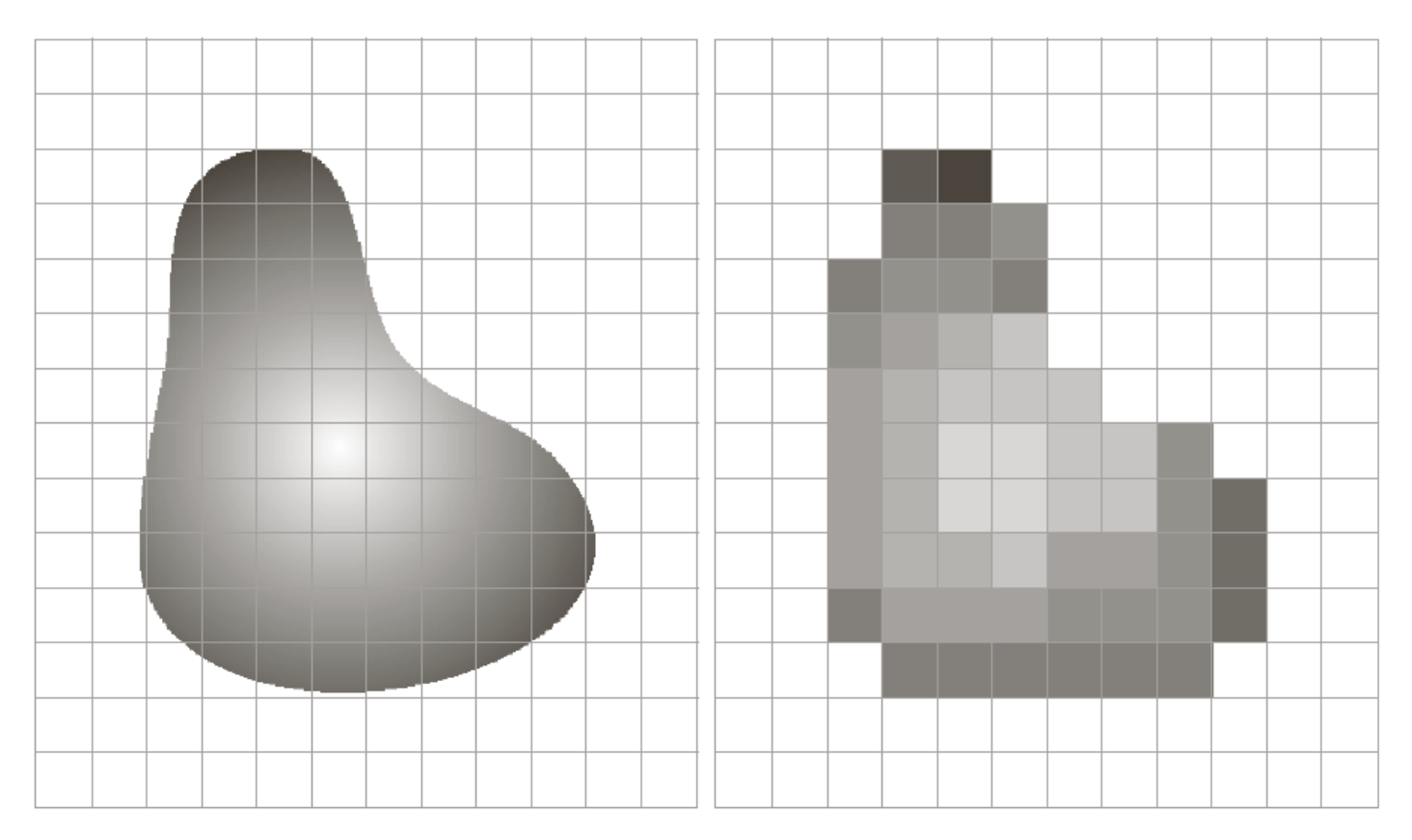

#### a b

**FIGURE 2.17** (a) Continuous image projected onto a sensor array. (b) Result of image sampling and quantization.

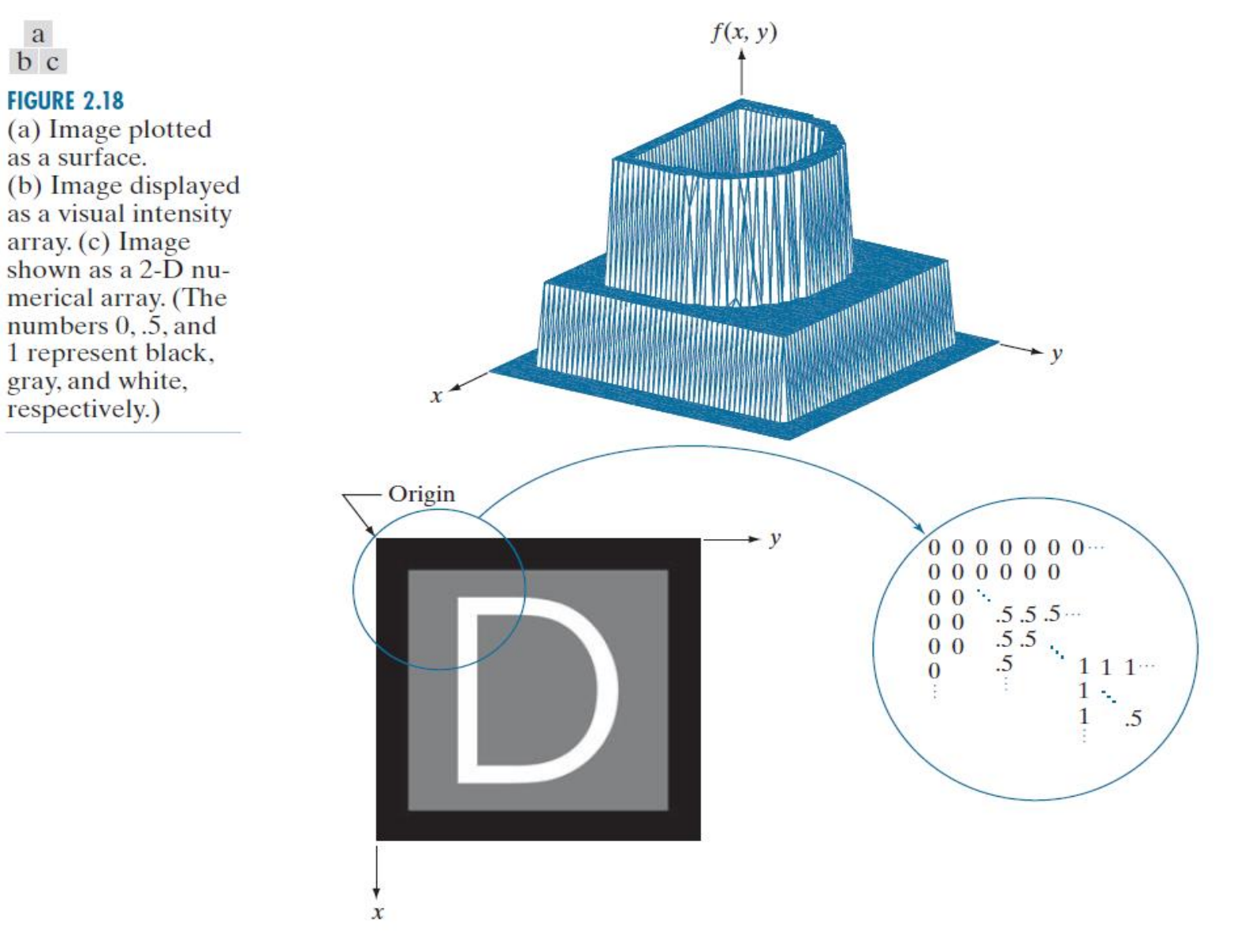

►The representation of an M×N numerical array as

$$
f(x, y) = \begin{bmatrix} f(0,0) & f(0,1) & \dots & f(0,N-1) \\ f(1,0) & f(1,1) & \dots & f(1,N-1) \\ \dots & \dots & \dots & \dots \\ f(M-1,0) & f(M-1,1) & \dots & f(M-1,N-1) \end{bmatrix}
$$

### ►The representation of an M×N numerical array as

$$
A = \begin{bmatrix} a_{0,0} & a_{0,1} & \dots & a_{0,N-1} \\ a_{1,0} & a_{1,1} & \dots & a_{1,N-1} \\ \dots & \dots & \dots & \dots \\ a_{M-1,0} & a_{M-1,1} & \dots & a_{M-1,N-1} \end{bmatrix}
$$

▶ Discrete intensity interval [0, L-1], L=2<sup>k</sup>

 $\blacktriangleright$  The number b of bits required to store a M  $\times$  N digitized image

 $b = M \times N \times k$ 

#### **TABLE 2.1**

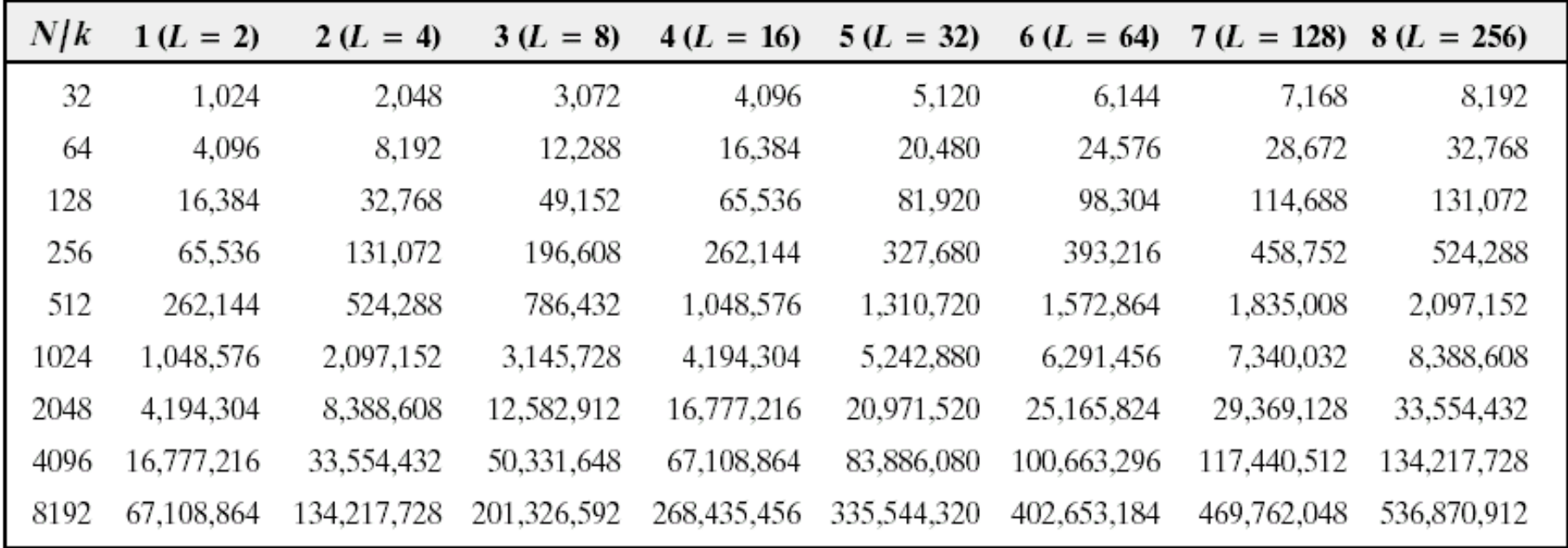

Number of storage bits for various values of  $N$  and  $k$ .

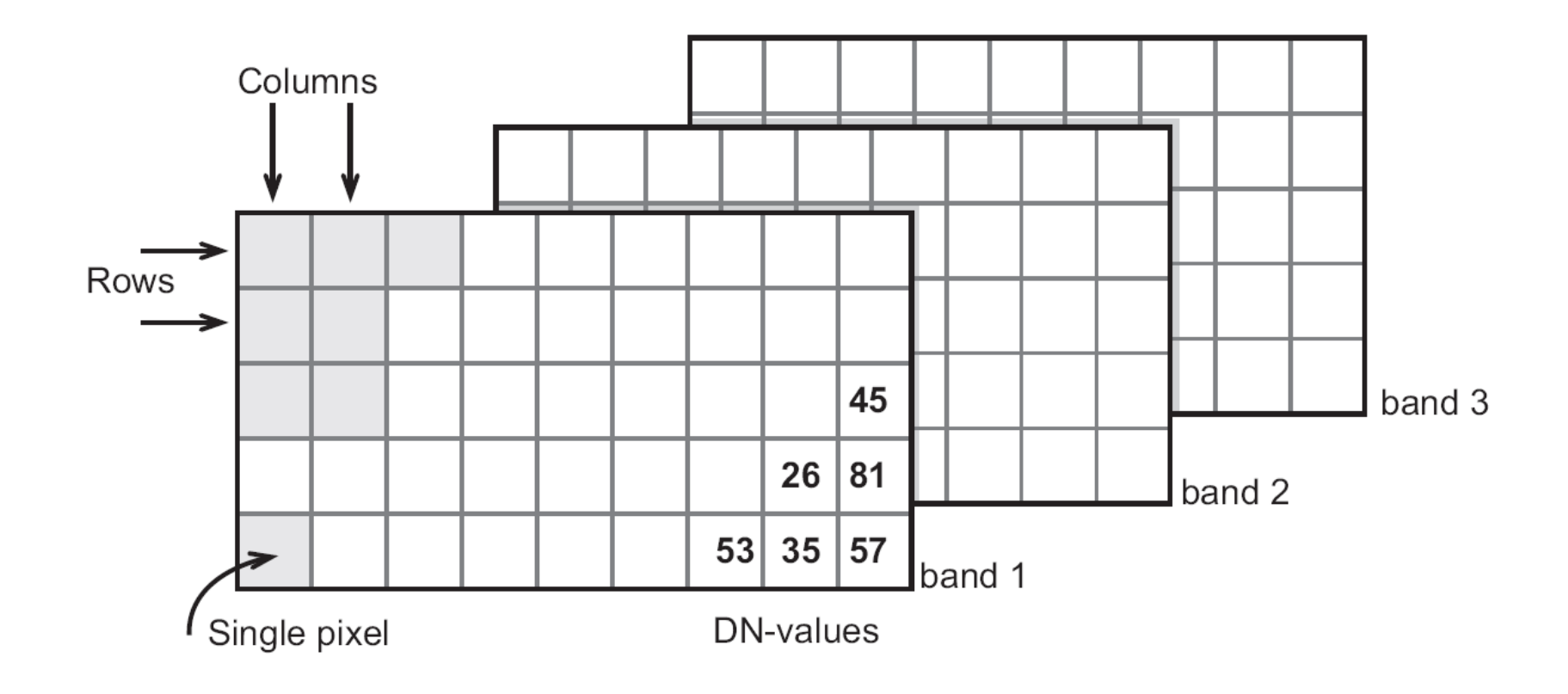

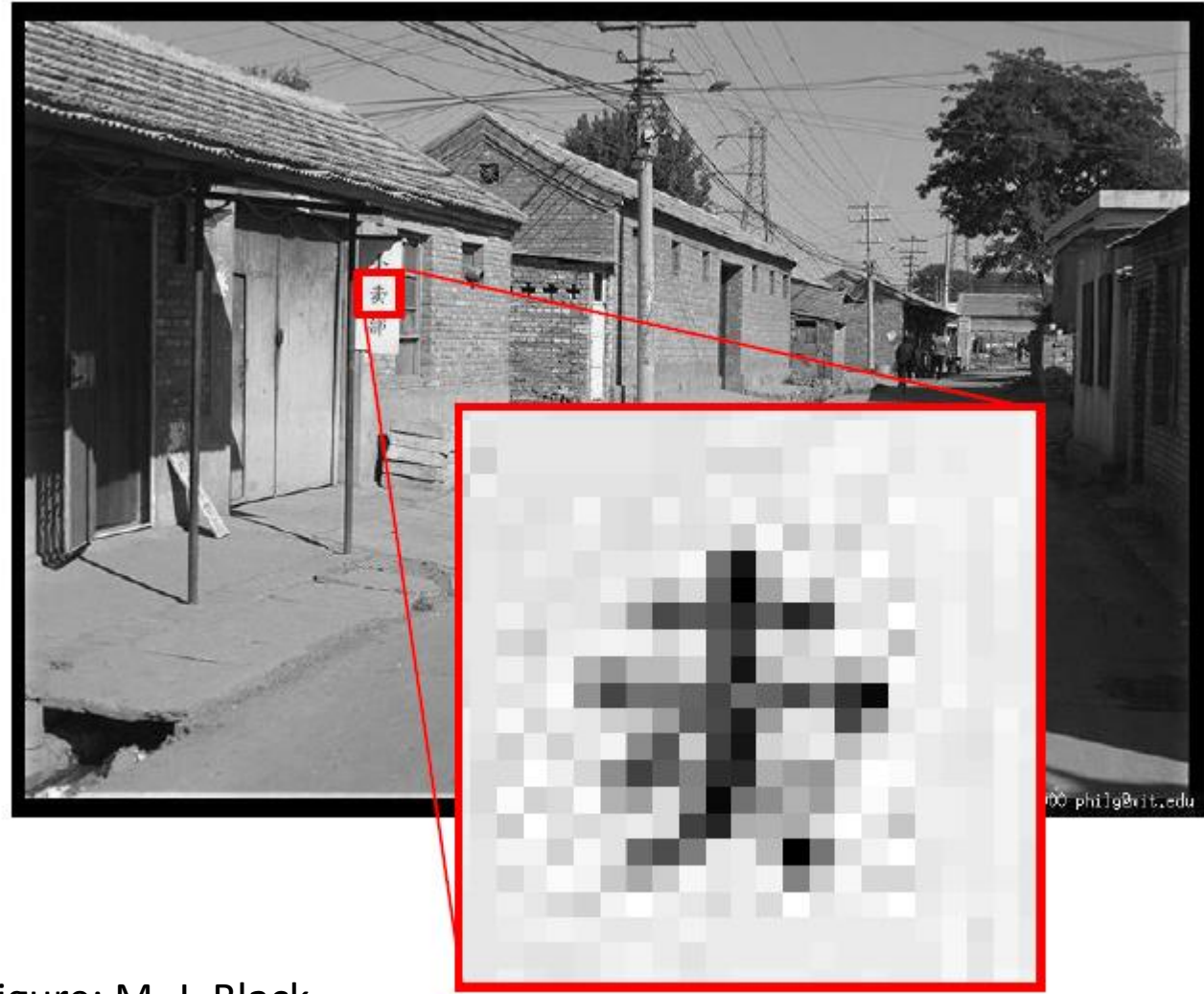

Figure: M. J. Black

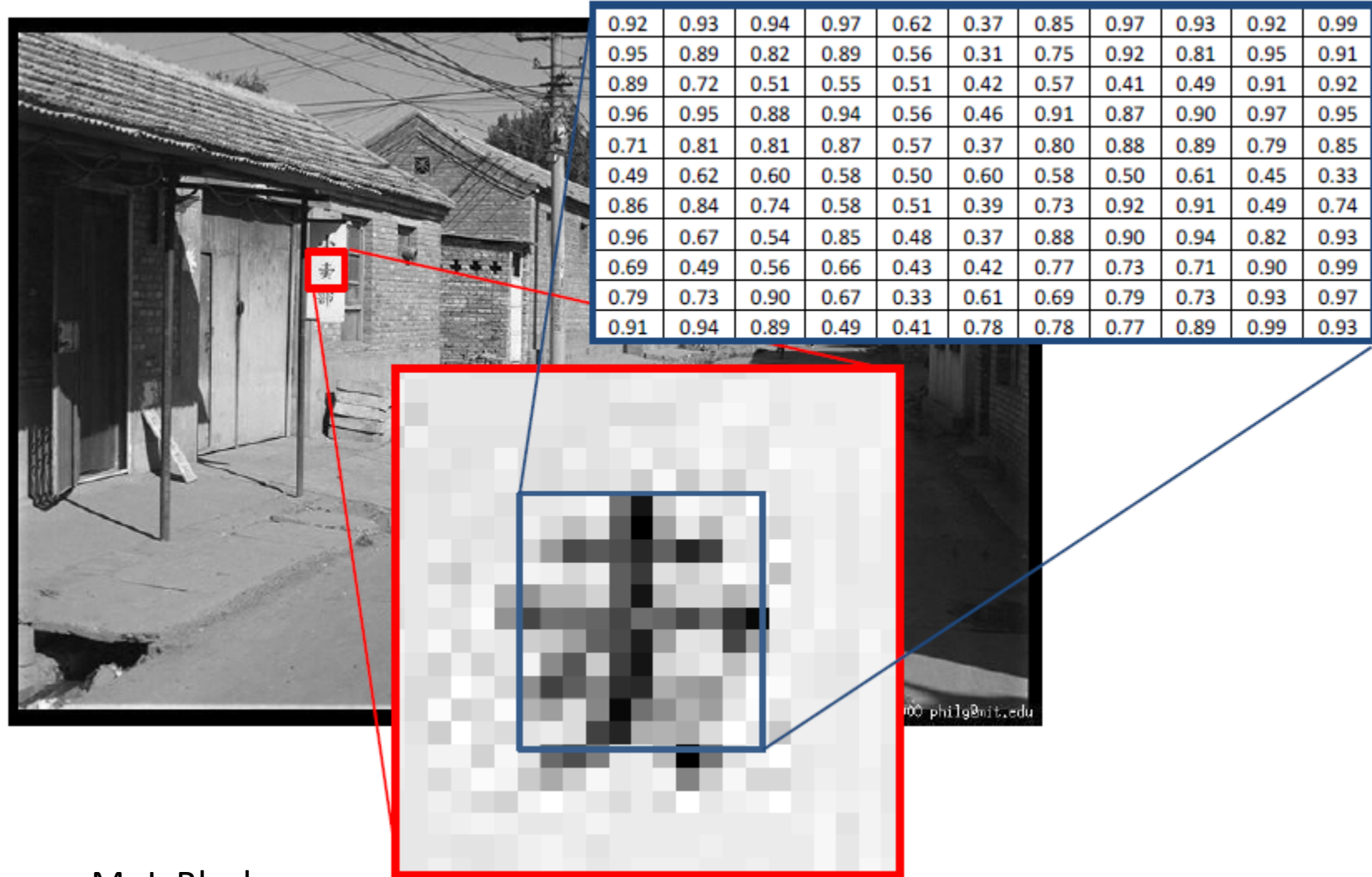

Figure: M. J. Black

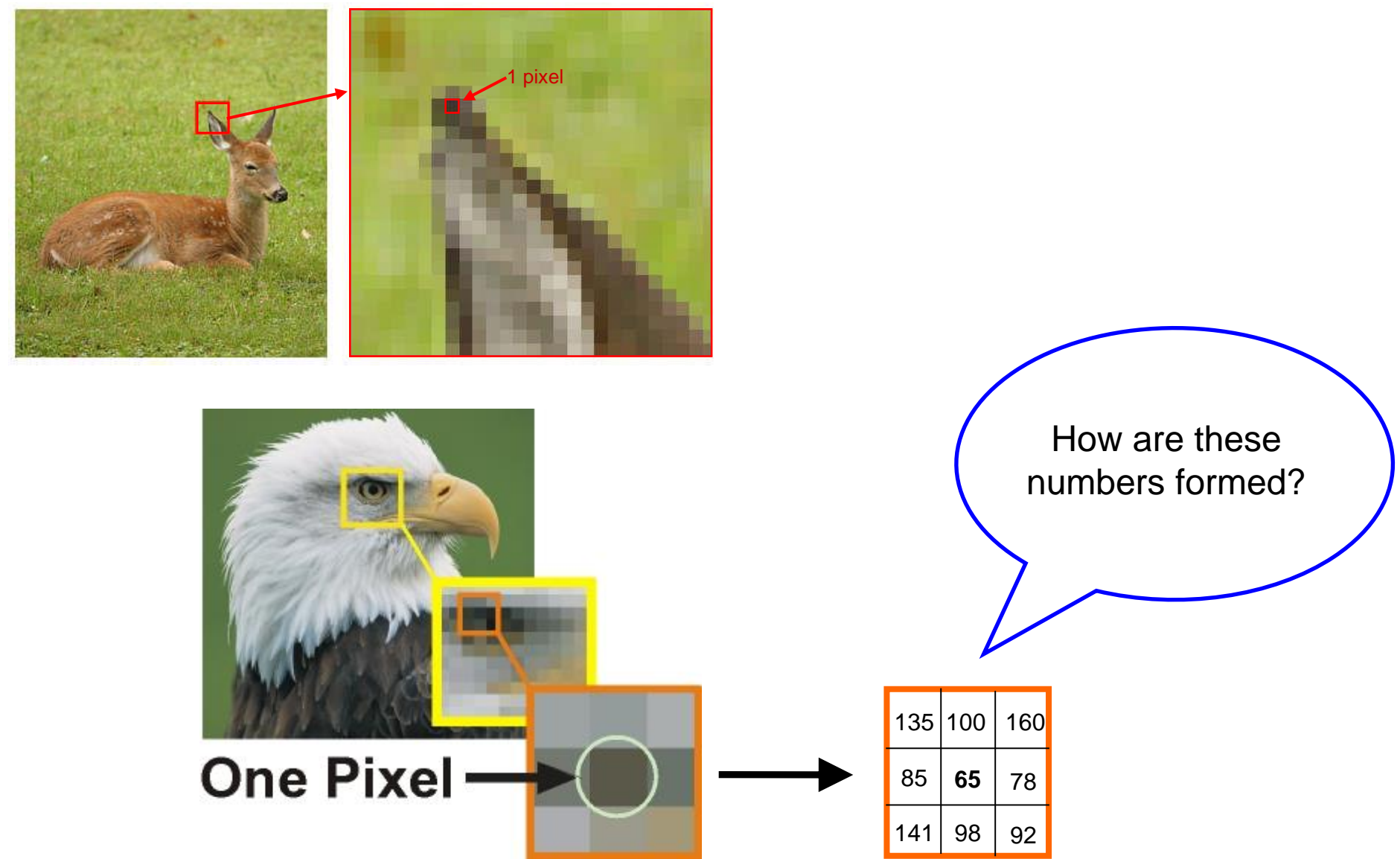

Source: http://www.comp.dit.ie/bmacnamee/gaip.htm

## ▶ Spatial resolution

— A measure of the smallest discernible detail in an image

— stated with line pairs per unit distance, dots (pixels) per unit distance, dots per inch (dpi)

## ▶ Intensity resolution

- The smallest discernible change in intensity level
- stated with 8 bits, 12 bits, 16 bits, etc.

a b  $c d$ 

#### **FIGURE 2.23**

**Effects** of reducing spatial resolution. The images shown are at: (a) 930 dpi,  $(b)$  300 dpi,  $(c)$  150 dpi, and  $(d)$  72 dpi.

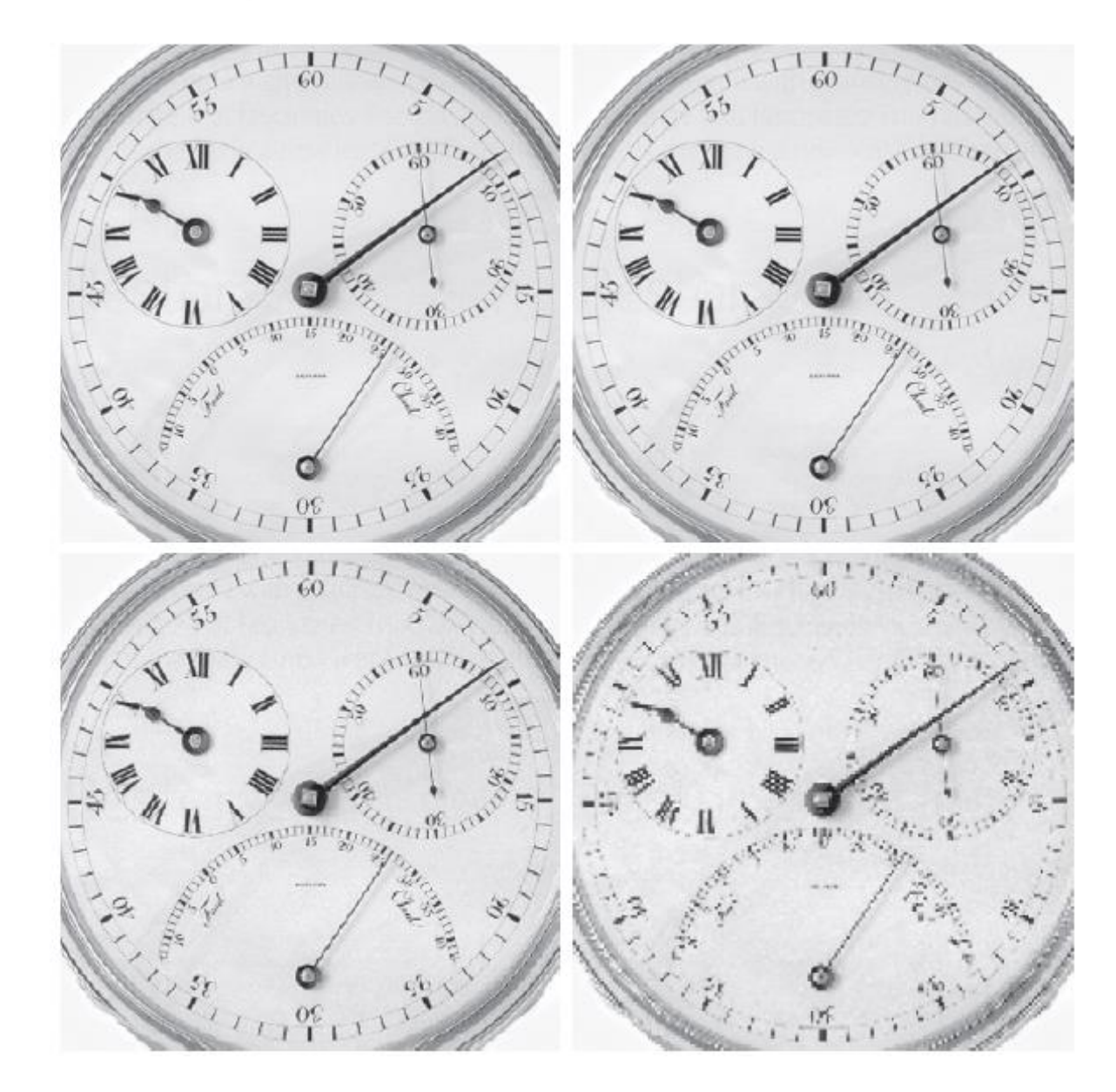

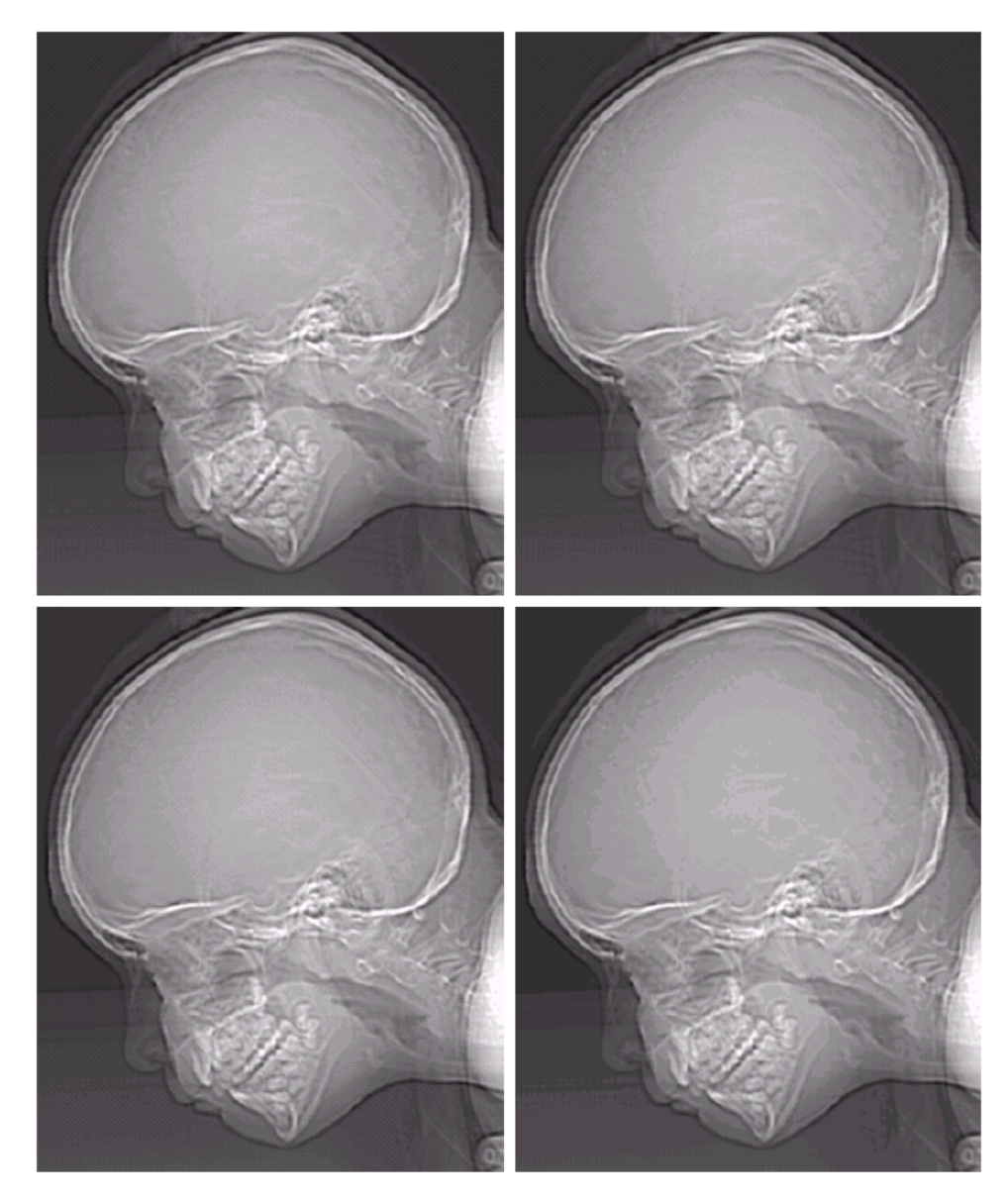

#### $\begin{matrix} a & b \\ c & d \end{matrix}$

#### **FIGURE 2.21**

(a)  $452 \times 374$ , 256-level image.  $(b)$ - $(d)$  Image displayed in 128, 64, and 32 gray levels, while keeping the spatial resolution constant.

#### $\begin{smallmatrix} e & f \\ g & h \end{smallmatrix}$

#### **FIGURE 2.21**

(Continued)  $(e)$ –(h) Image displayed in 16, 8,  $4$ , and  $2$  gray levels. (Original courtesy of Dr. David R. Pickens, Department of Radiology & Radiological Sciences, Vanderbilt University Medical Center.)

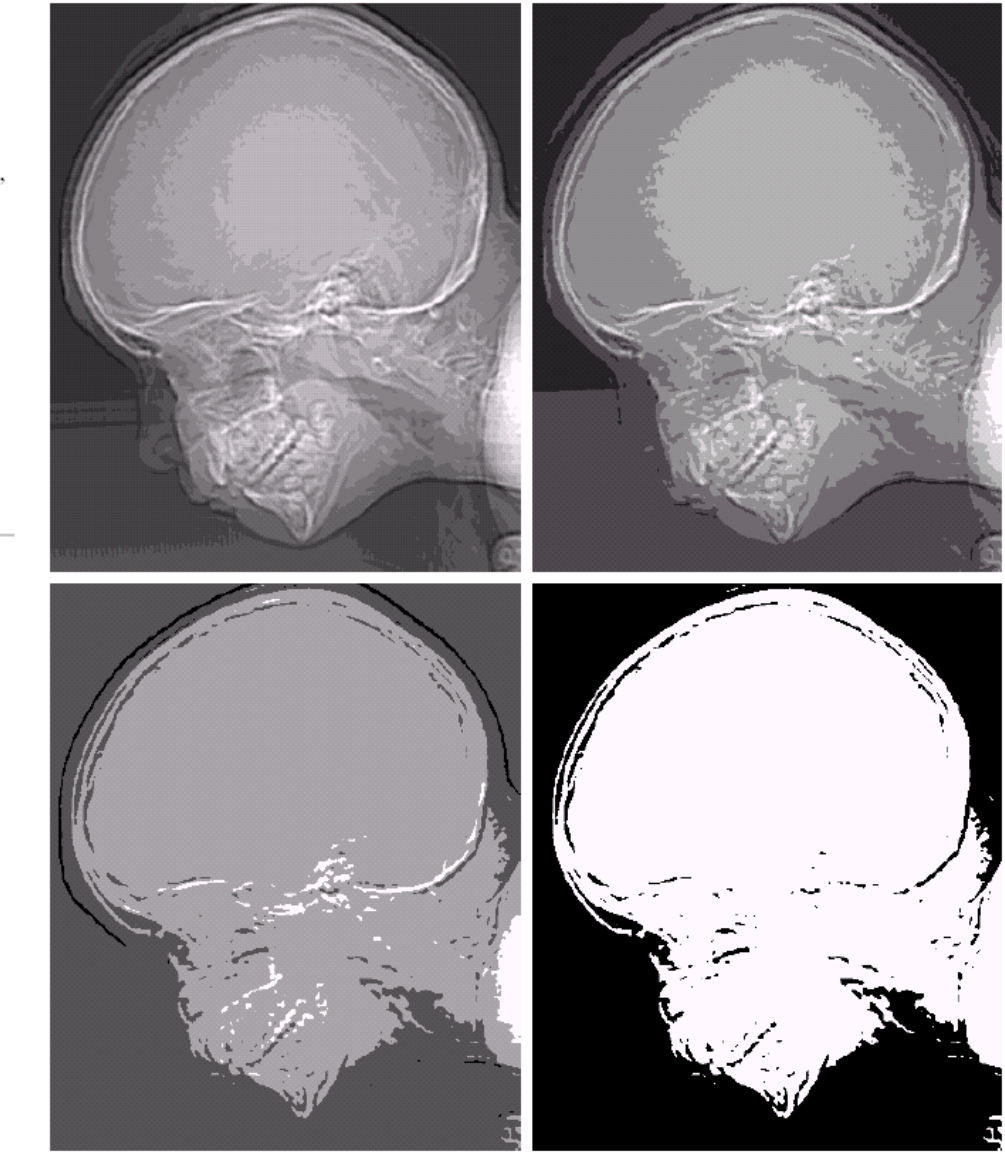

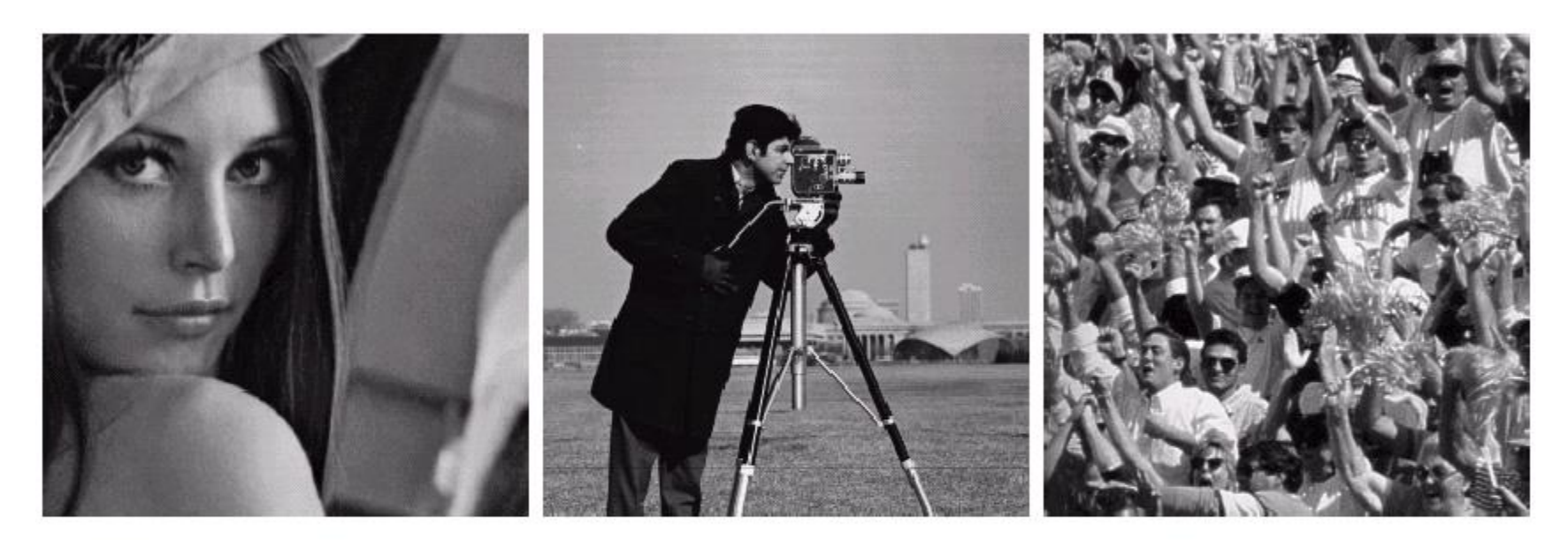

#### a b c

FIGURE 2.22 (a) Image with a low level of detail. (b) Image with a medium level of detail. (c) Image with a relatively large amount of detail. (Image (b) courtesy of the Massachusetts Institute of Technology.)

- ▶ Python was founded by Guido van Rossum as the heir to a language called ABC.
- ►Python is a platform-independent, full-featured, object-oriented programming language that has gained popularity due to its versatility and clear syntax.
- ►The most important feature of Python; finds a small number of lines of code sufficient to perform a large number of tasks.

- $\blacktriangleright$  In universities, Python is preferred because of its easy-to-learn structure and the fact that the operations you want to perform with the one suitable for your purpose from the libraries it contains can be carried out in a simple way thanks to the methods provided.
- ▶ Python consists of libraries that offer results specific to applications in certain domains.
- ►Numpy, OpenCV, Matplotlib, Pillow, Scipy, Scikit-Image libraries are generally used for image processing in the Python programming language.

- ▶ Studies will be carried out on Jupyter notebook.
- ▶ Access to this notebook will be done through Anaconda.
- ►Anaconda is an integrated Python distribution with many package programs for those who want to use Python to prepare data science and similar scientific applications.

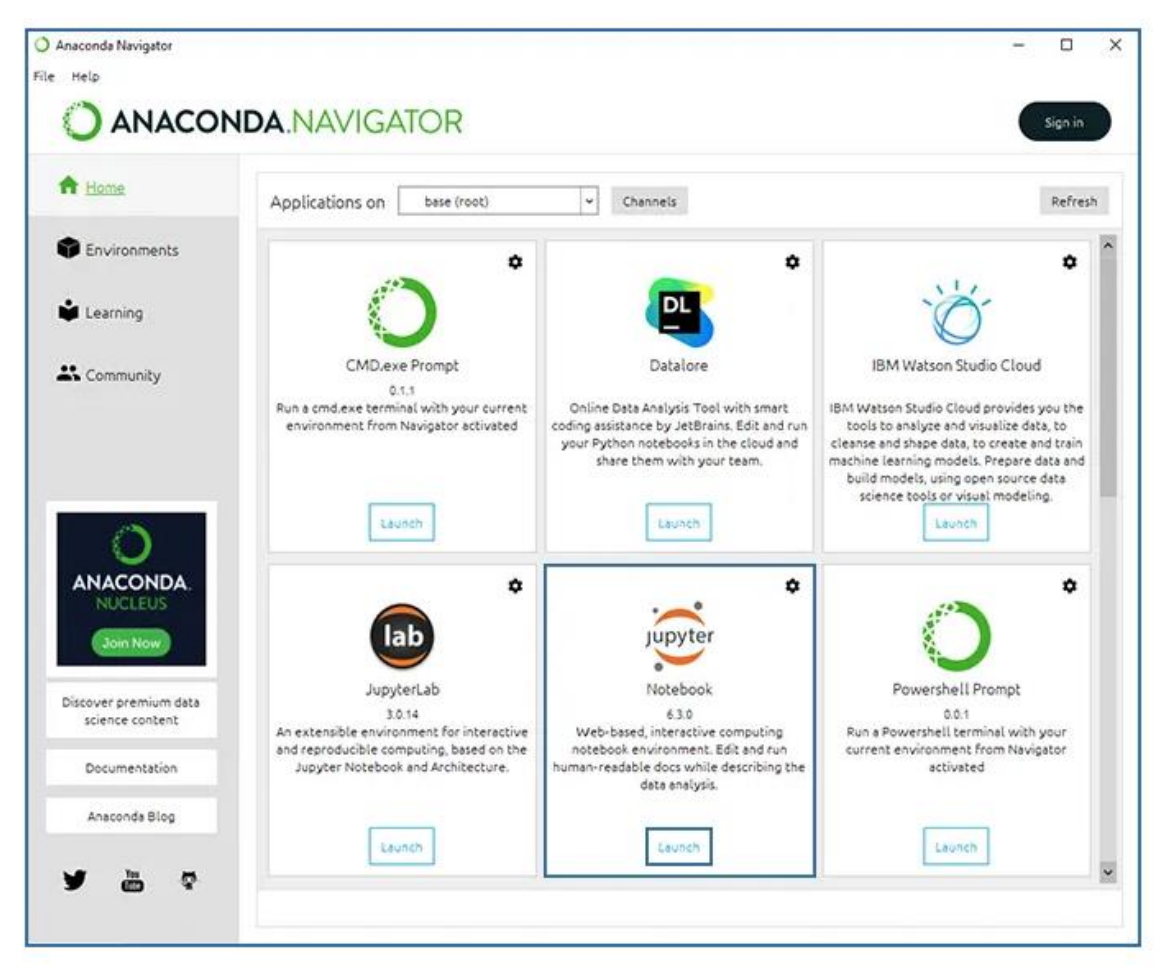

Python Anaconda Navigator Arayüzü

#### Install Anaconda program by clicking on the link [https://www.anaconda.com/products/distribution.](https://www.anaconda.com/products/distribution)

- ►After the installation, type 'Anaconda prompt (anaconda3)' in the search field.
- ►Now let's create an environment where we can run our project. This environment is called 'Environment'. The line of code we will write for this operation:
	- *conda create - n <enviroment\_name> python=3.6.4*

► Required line of code to activate the environment we have installed:

## *>> conda activate environment\_name*

►Then, let's install a few necessary libraries and Jupyter Notebooks that we use often. Required lines of code for these operations:

# *>> pip install numpy*

- *>> pip install matplotlib*
- *>> pip install jupyter notebook*

► Required line of code to check the Python version you have installed:

*>> Python –version*

(ocv) C:\Users\raziy>python --version Python 3.6.4 :: Anaconda, Inc.

►<https://sourceforge.net/projects/opencvlibrary/>

- ► Install OpenCV from the link and then write the following code on the command line:
	- *>> conda install -c conda-forge opencv*

► To check whether the installation was successful, we enter the command line again and run the codes below:

> *>> python >> import cv2 >> cv2.\_\_version\_\_*

(ocv) C:\Users\raziy>python Python 3.6.4 |Anaconda, Inc.| (default, Mar 12 2018, 20:20:50) [MSC v.1900 64 bit (AMD64)] on win32 Type "help", "copyright", "credits" or "license" for more information. >>> import cv2 >>> cv2. version  $'4.5.3'$ 

► Now we can open jupyter notebook. For this process, after reaching the required directory with the 'cd' command on the Anaconda prompt screen, type the following command:

*>> Jupyter notebook*

►Let's click the **"New"** button on the web page that comes up and select the **"Python 3"** section to create a Python project.

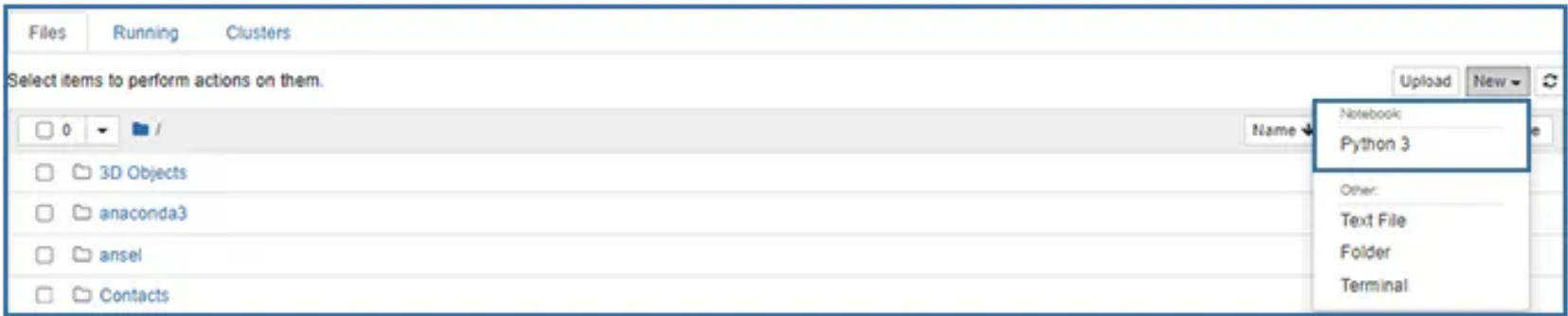

Python Anaconda Proje Oluşturma

►We can perform operations on the line of code that appears.

In  $[$   $]$ :

Python Anaconda Kod Satırı

- ▶ Matrices in Python
	- $A = \{ [1, 4, 5],$ 
		- $[-5,8,9]$ ]
- A 2x3 matrix named A was created.
- $\blacktriangleright$  The array() method in the numpy library can also be used to create a matrix.
	- ► Import numpy as np
	- $\blacktriangleright$  A = np.array( $[[1,2,3],[3,4,5]])$

- $\blacktriangleright$  There are also auxiliary methods in the formation of matrices of the desired size, whose contents are filled with values of 0 or 1.
	- import numpy as np
	- $-$  array =np.zeros( $(2,3)$ )
	- print(array)
	- Output: [[0. 0. 0.]

[0. 0. 0.]]

- import numpy as np
- $-$  array =np.ones(  $(1,5)$  )
- print(array)
- Output: [[1 1 1 1 1]]
- ► And some other methods :
	- ► Numpy.eye(), numpy.random.randn(), numpy.random.rand(), numpy.matrix()

► Here are some operators and methods that can be used to perform matrix operations in Python:

 $\checkmark$  +, -,  $\checkmark$ , /,  $\checkmark$ , math.cos(), math.sin(), sqrt(), dot(), T, transpose(), multiply(), matmul(), add(), subtract(), divide(), shape(), linalg.inv(), linalg.matrix\_power(), size()

## ►Rules for Python variables:

- $\checkmark$  The variable name must begin with a letter or underscore character.
- $\checkmark$  Variable name cannot start with a number.
- $\checkmark$  The variable name can contain only alphanumeric characters and underscores (A-z, 0-9 and \_ ).
- $\checkmark$  Variable names are case sensitive (age, Age, and AGE are three different variables).
- $\checkmark$  There is no limit on the length of the variable name.

#### ▶ Python Arithmetic Operators

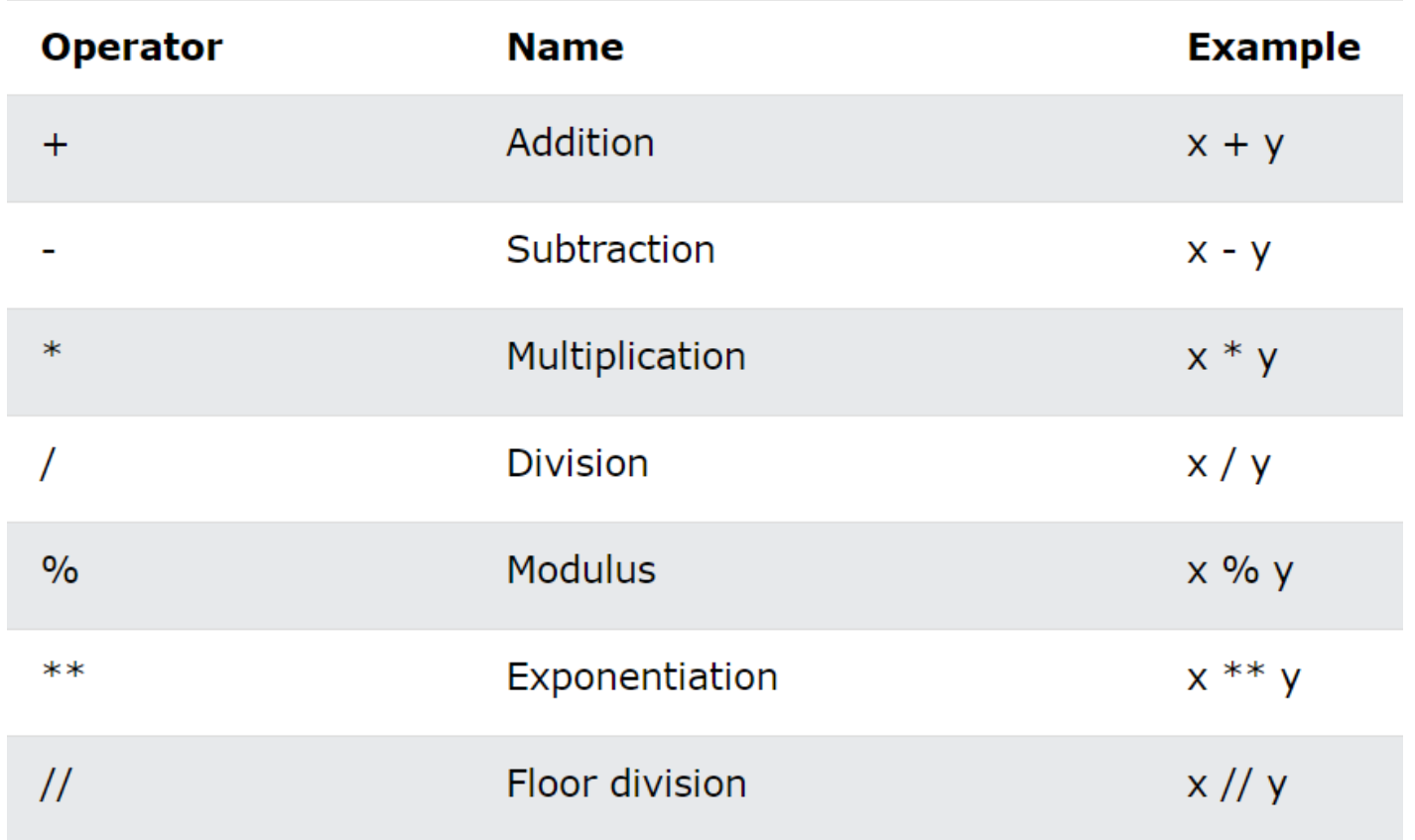

### ▶ Python Assignment Operators

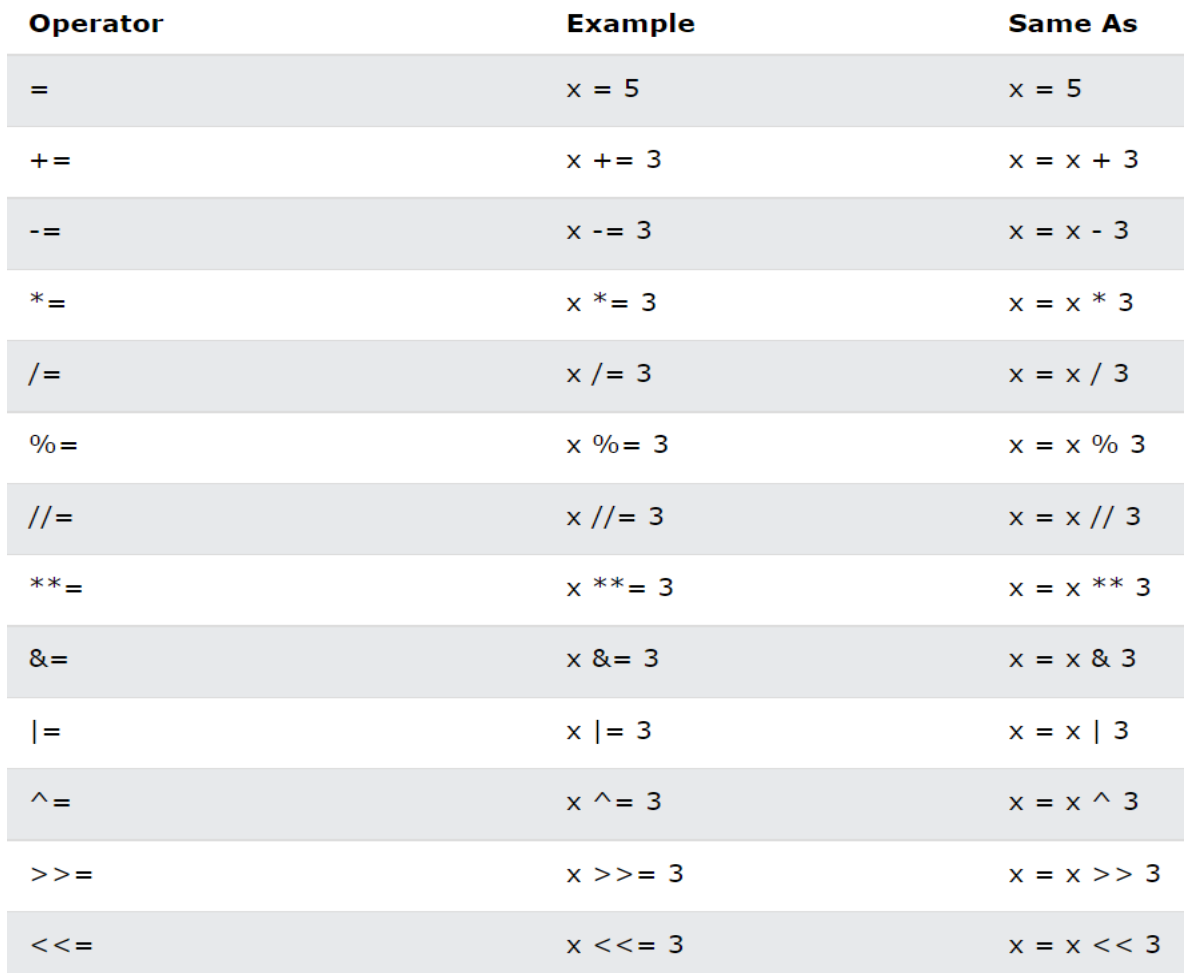

#### ▶ Python Comparison Operators

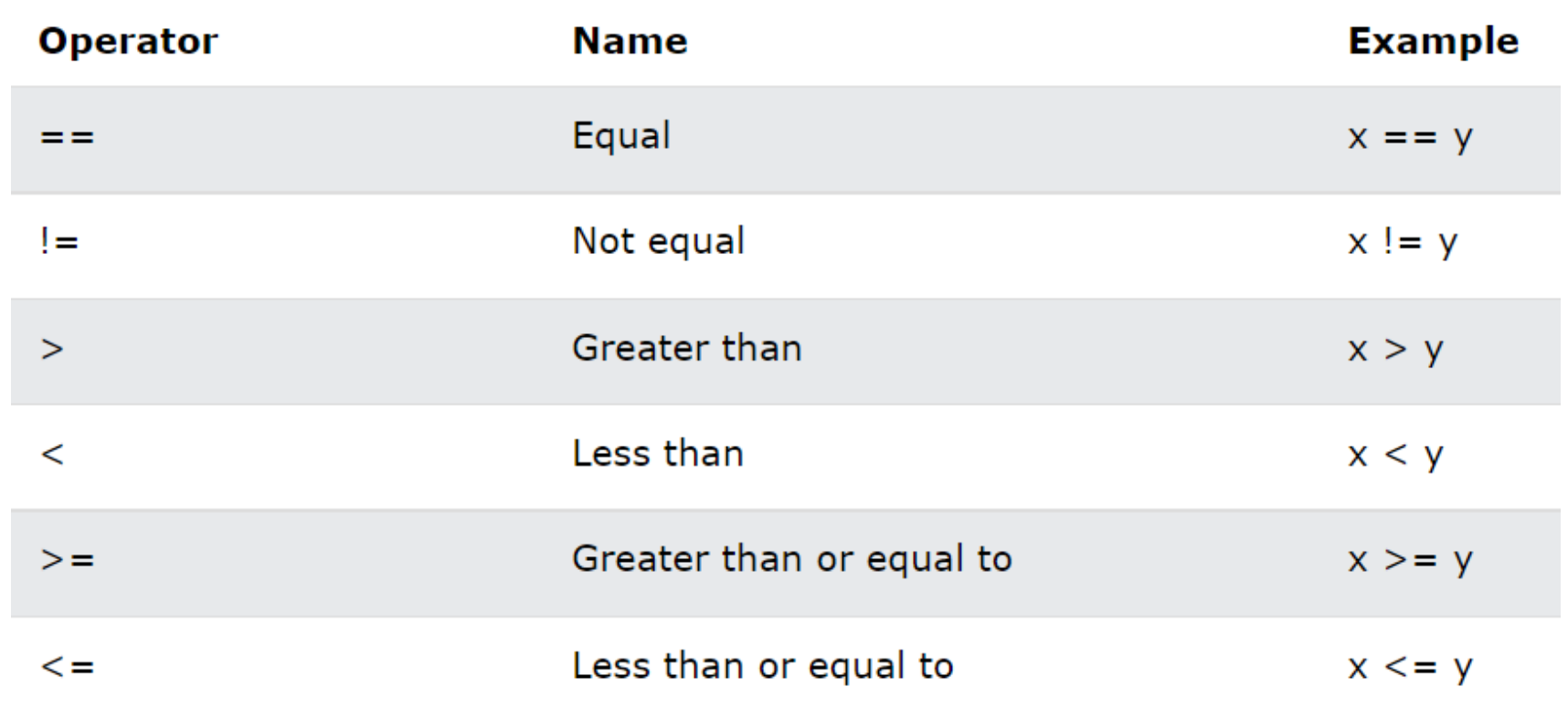

## ▶ Python Logical Operators

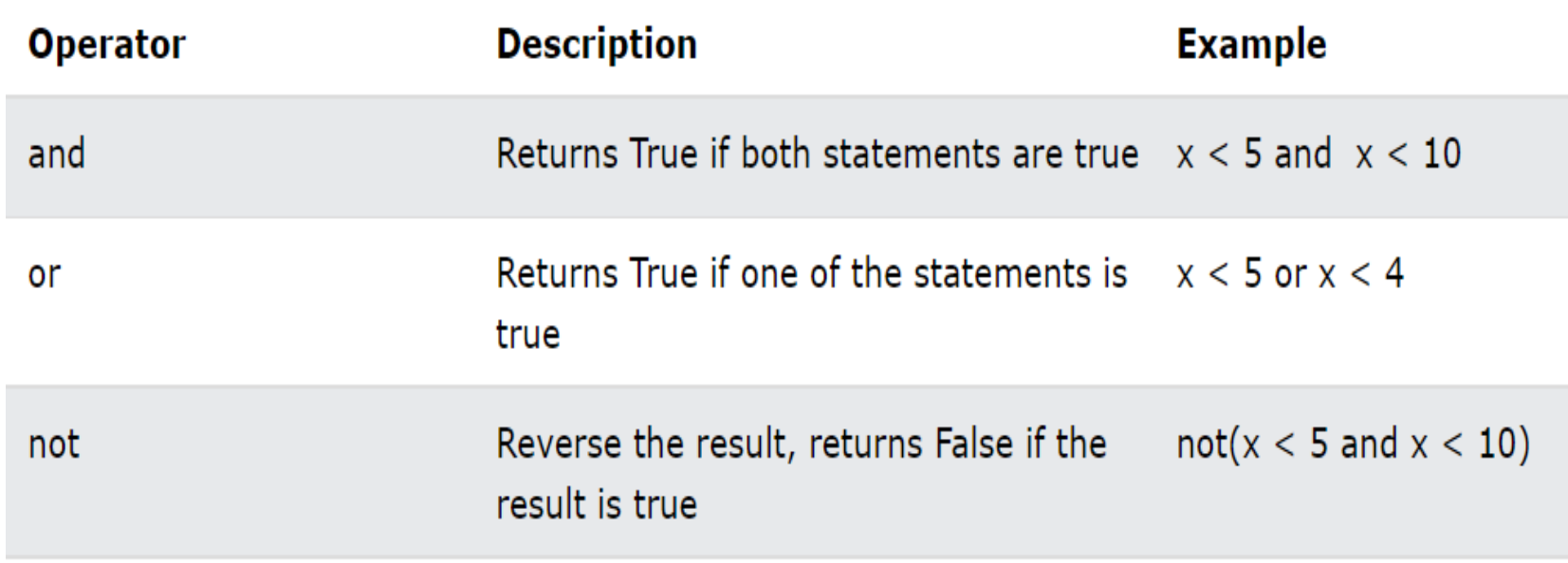

#### ▶ Python Bitwise Operators

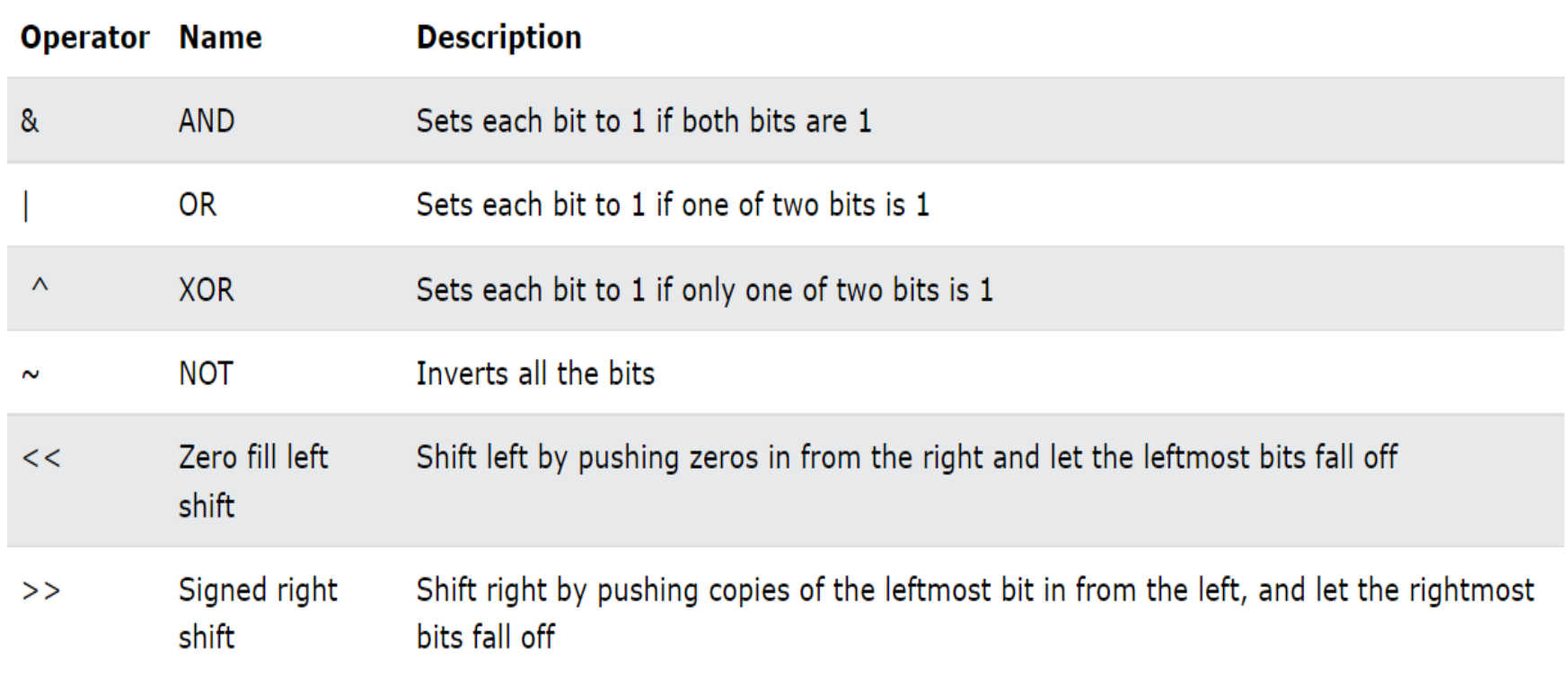

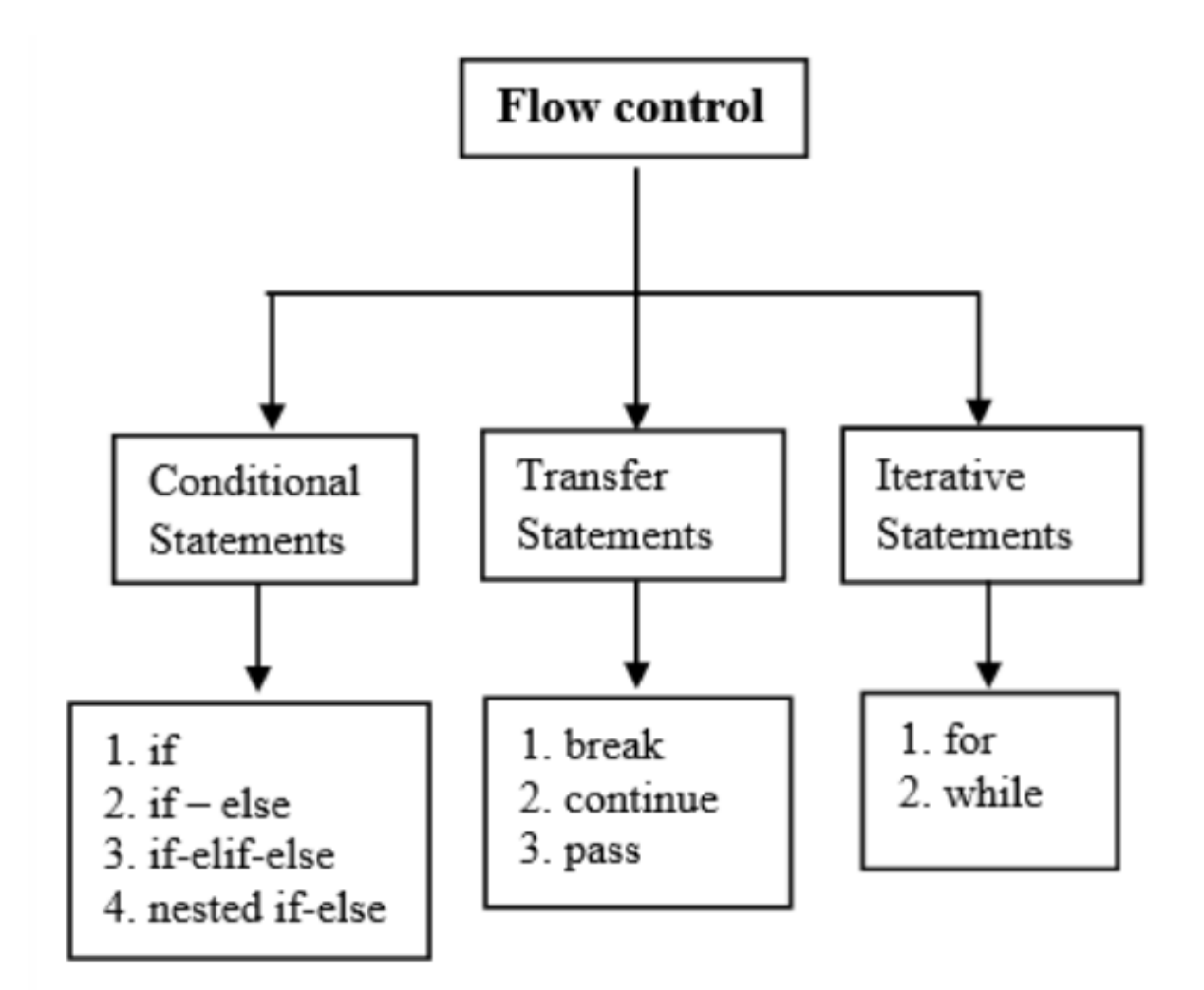

#### ▶ IF STATEMENT CONDITION

#### The general form of the IF statement is

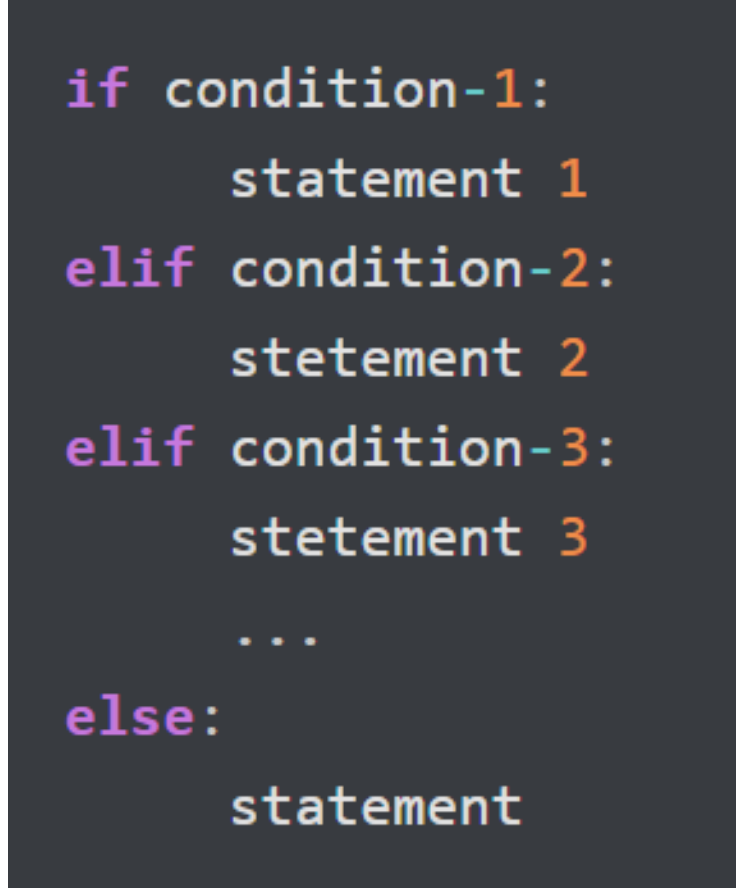

## ► FOR STATEMENT CONDITION The general form of the FOR statement is

for element in sequence: body of for loop

#### ► WHILE STATEMENT CONDITION

The general form of the WHILE statement is

# while condition : body of while loop

#### ► Functions

- ► When we need to use a certain piece of code in a few places in a python application we have written, creating a function makes our work easier.
- ► In such cases, we can enclose the lines of code that we will use constantly and call and run them whenever we want.

```
def functionname ( parameters ):
   "function docstring"
   function suite
   return [expression]
```
► Example: The code in which the elements taken from the user are added to the list as much as the number entered by the user and the average of the values in the list is calculated.

```
n=int(input("Kac Adet Sayı Girilecek: "))
\mathsf{Z}3
  a = \lceil \rceilfor i in range(0, n):
4
       elem=int(input("Sayıyı Girin: "))
5
       a.append(elem)
6
7
  avg = sum(a)/nprint("Girilen Sayıların Ortalaması: ", round(avg, 2))
8
9
```
## References

- ►Sayısal Görüntü İşleme, Palme Publishing, Third Press Trans. (*Orj: R.C. Gonzalez and R.E. Woods: "Digital Image Processing", Prentice Hall, 3rd edition, 2008*).
- ►"Digital Image Processing Using Matlab", Gonzalez & Richard E. Woods, Steven L. Eddins, Gatesmark Publishing, 2009
- ►Lecture Notes, CS589-04 Digital Image Processing, Frank (Qingzhong) Liu, http://www.cs.nmt.edu/~ip
- ►Lecture Notes, BIL717-Image Processing, Erkut Erdem
- ►Lecture Notes, EBM537-Image Processing, F.Karabiber
- ►<https://docs.opencv.org/>
- ►Bekir Aksoy, Python ile İmgeden Veriye Görüntü İşleme ve Uygulamaları, Nobel Akademik Yayıncılık